# МИНИСТЕРСТВО ОБРАЗОВАНИЯ И НАУКИ РЕСПУБЛИКИ КАЗАХСТАН Некоммерческое акционерное общество «АЛМАТИНСКИЙ УНИВЕРСИТЕТ ЭНЕРГЕТИКИ И СВЯЗИ им. ГУМАРБЕКА ДАУКЕЕВА» Кафедра IT – инжиниринг

«ДОПУЩЕН К ЗАЩИТЕ» Зав. кафедрой PhD, доцент Досжанова А.А  $\overline{\phantom{a}}$  ( $\overline{\phantom{a}}$  )  $\overline{\phantom{a}}$  2020 г.

# **ДИПЛОМНЫЙ ПРОЕКТ**

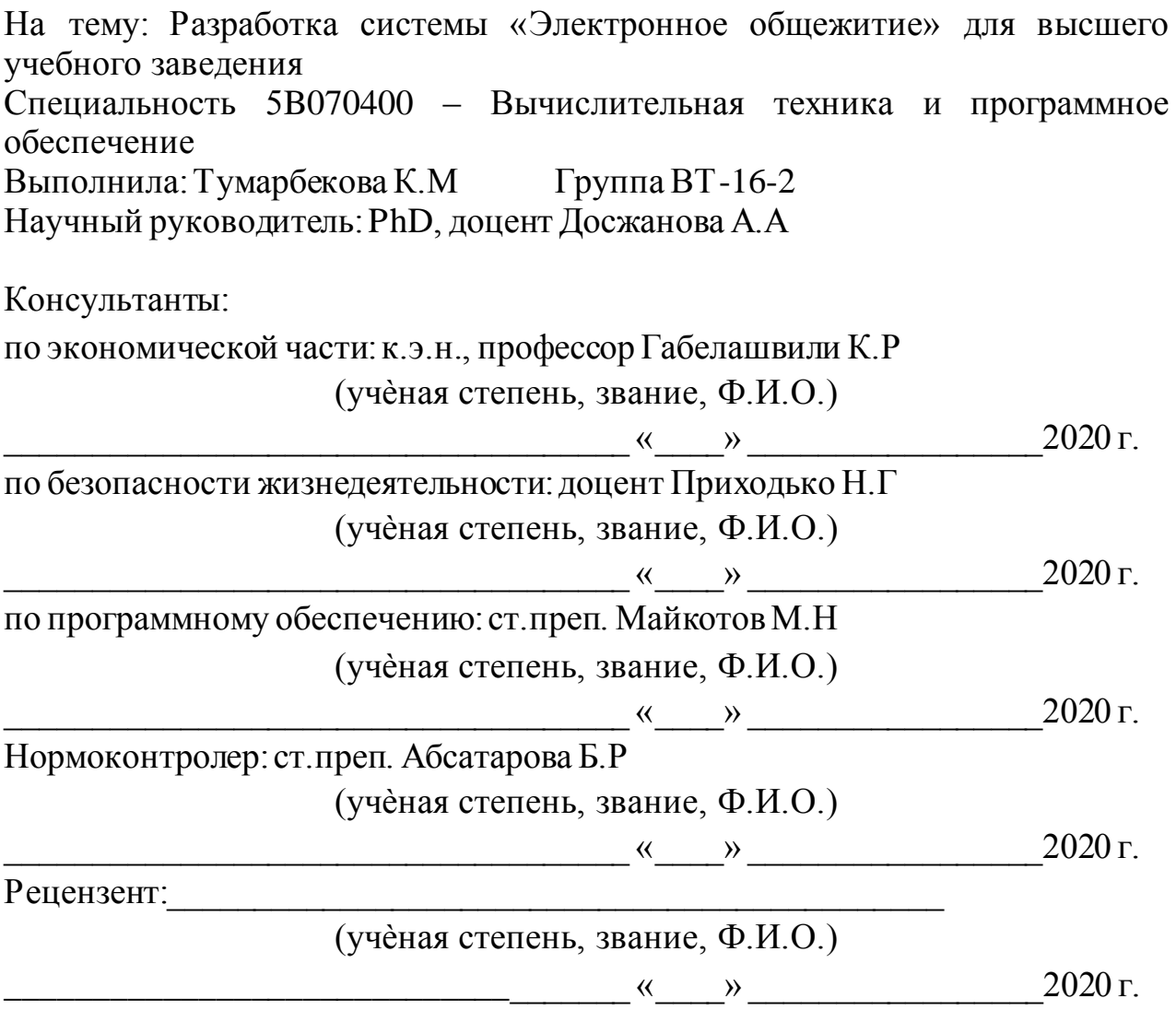

Алматы 2020

# МИНИСТЕРСТВО ОБРАЗОВАНИЯ И НАУКИ РЕСПУБЛИКИ КАЗАХСТАН Некоммерческое акционерное общество «АЛМАТИНСКИЙ УНИВЕРСИТЕТ ЭНЕРГЕТИКИ И СВЯЗИ им. ГУМАРБЕКА ДАУКЕЕВА»

Институт систем управления и информационных технологий

Кафедра IT-инжиниринг

Специальность 5B070400 – «Вычислительная техника и программное обеспечение»

# **ЗАДАНИЕ**

на выполнение дипломного проекта

Студенту Тумарбековой Камилле Максутовне

Тема проекта: Разработка системы «Электронное общежитие» для высшего учебного заведения

Утверждена приказом по университету  $N_2$  от « $\rightarrow$  2020 г.

Срок сдачи законченного проекта « и » 2020 г.

Исходные данные к проекту (требуемые параметры результатов исследования (проектирования) и исходные данные объекта): руководство по программированию на PHP, интегрированная среда Plesk, данные преддипломной практики.

Перечень вопросов, подлежащих разработке в дипломном проекте, или краткое содержание дипломного проекта:

а) анализ и исследование предметной области;

б) проектирование приложения;

в) реализация приложения;

г) экономическое обоснование эффективности;

д) вопросы безопасности жизнедеятельности и охраны труда.

Перечень графического материала (с точным указанием обязательных чертежей): имеется 18 таблиц, 62 иллюстрации и 1 диаграмма.

Основная рекомендуемая литература:

1 Никсон, Робин Создаем динамические веб-сайты с помощью PHP, MySQL, JavaScript и CSS / Робин Никсон. - М.: "Издательство "Питер", 2013. - 560 c.

2 Прохоренок, Николай HTML, JavaScript, PHP и MySQL. Джентльменский набор Web-мастера (+ CD-ROM) / Николай Прохоренок. - М.: БХВ-Петербург, 2012. - 912 c.

3 Дронов В. PHP, MySQL и Dreamweaver. Разработка интерактивных Web-сайтов; БХВ-Петербург - М., 2016. - 480 c.

Консультация по проекту с указанием относящихся к ним разделов проекта

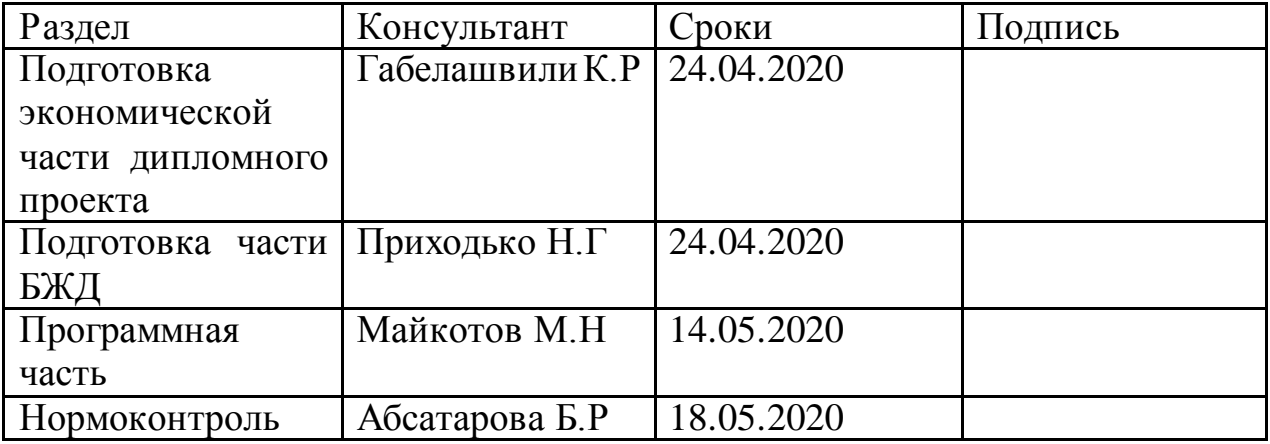

## ГРАФИК подготовки дипломной работы (проекта)

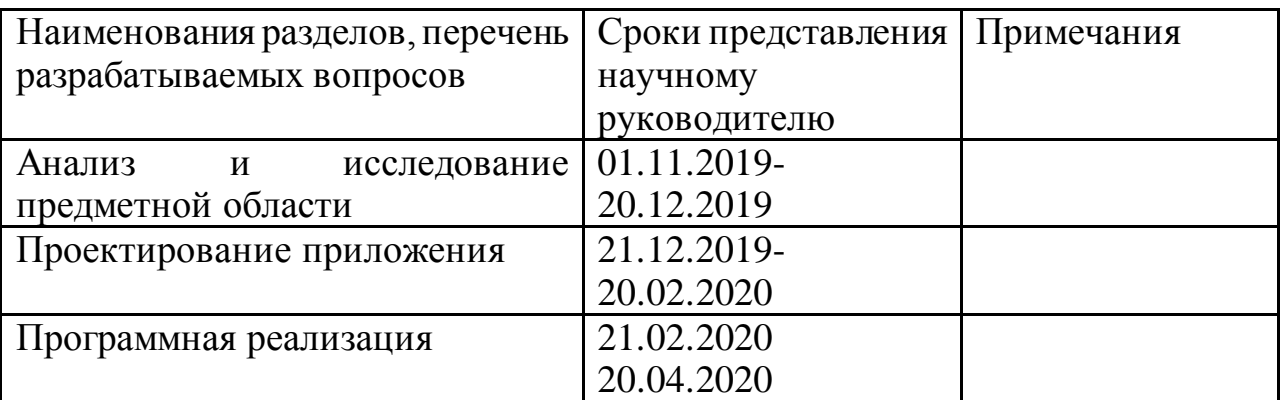

Дата выдачи задания « и » и 2020 г.

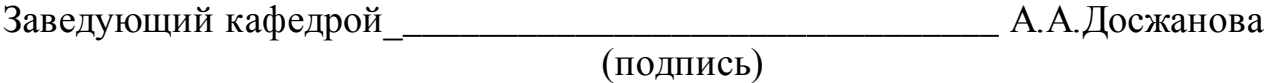

Научный руководитель проекта \_\_\_\_\_\_\_\_\_\_\_\_\_\_\_\_\_\_\_\_\_\_\_\_\_ А.А.Досжанова (подпись)

Задание принял к исполнению студент \_\_\_\_\_\_\_\_\_\_ М.К.Тумарбекова

(подпись)

Дипломдық жобаның тақырыбы: «Жоғары оқу орны үшін «Электрондық жатақхана» жүйесін дамыту».

Жоғары оқу орны үшін әзірленген «Электрондық жатақхана» жүйесі жатақхана коменданттарының және студенттер жатақханаларын тексеруге жауапты барлық қызметкерлердің жұмысын автоматтандыруға арналған. Сондай-ақ бұл жүйе сыбайлас жемқорлық факторын жоя отырып, студенттердің қоныстануында ашықтық пен әділеттілікті қамтамасыз етеді.

Дипломдық жоба web - платформа форматында орындалды. HTML, CSS, PHP, JavaScript сияқты технологиялар әзірленген дипломдық жобаның мақсатына жету үшін пайдаланылады.

Сонымен қатар, бағдарламаны әзірлеудің шығындары мен бағасының қаржылық есебі, әзірленетін жобаның қаржылық қажеттілігін бағалау жүргізіледі және өнеркәсіптік жарықтандырудың сапасын арттыру бойынша іс-шаралар ұсынылады.

Тема дипломного проекта: «Разработка системы «Электронное общежитие» для высшего учебного заведения».

Разработанная система «Электронное общежитие» для высшего учебного заведения предназначена для цифровизации работы комендантов общежитий и всех сотрудников, отвечающих за заселение в студенческие общежития. А также данная система демонстрирует прозрачность при заселении студентов.

Дипломный проект был выполнен в формате web - платформы. Такие технологии, как HTML, CSS, PHP, JavaScript были использованы для достижения цели разрабатываемого дипломного проекта.

Кроме того, был проведен финансовый расчет издержек и цены разработки программы, оценка финансовой необходимости разрабатываемого проекта и были предложены мероприятия по повышению качества промышленного освещения.

#### **ABSTRACT**

Theme of the graduation project: "Development of the system "Electronic Dormitory" for a higher educational institution".

The developed "Electronic Dormitory" system for a higher educational institution is designed to automate the work of the commandants of dormitories and all employees responsible for checking into student dormitories. And also this system provides transparency and justice in the settlement of students, eradicating the corruption factor.

The diploma project was made in the format of a web platform. Technologies such as HTML, CSS, PHP, and JavaScript were used to achieve the goal of the diploma project being developed.

In addition, a financial calculation of the cost and price of developing the program, an assessment of the financial need for the project being developed, and measures to improve the quality of industrial lighting were proposed.

# **Содержание**

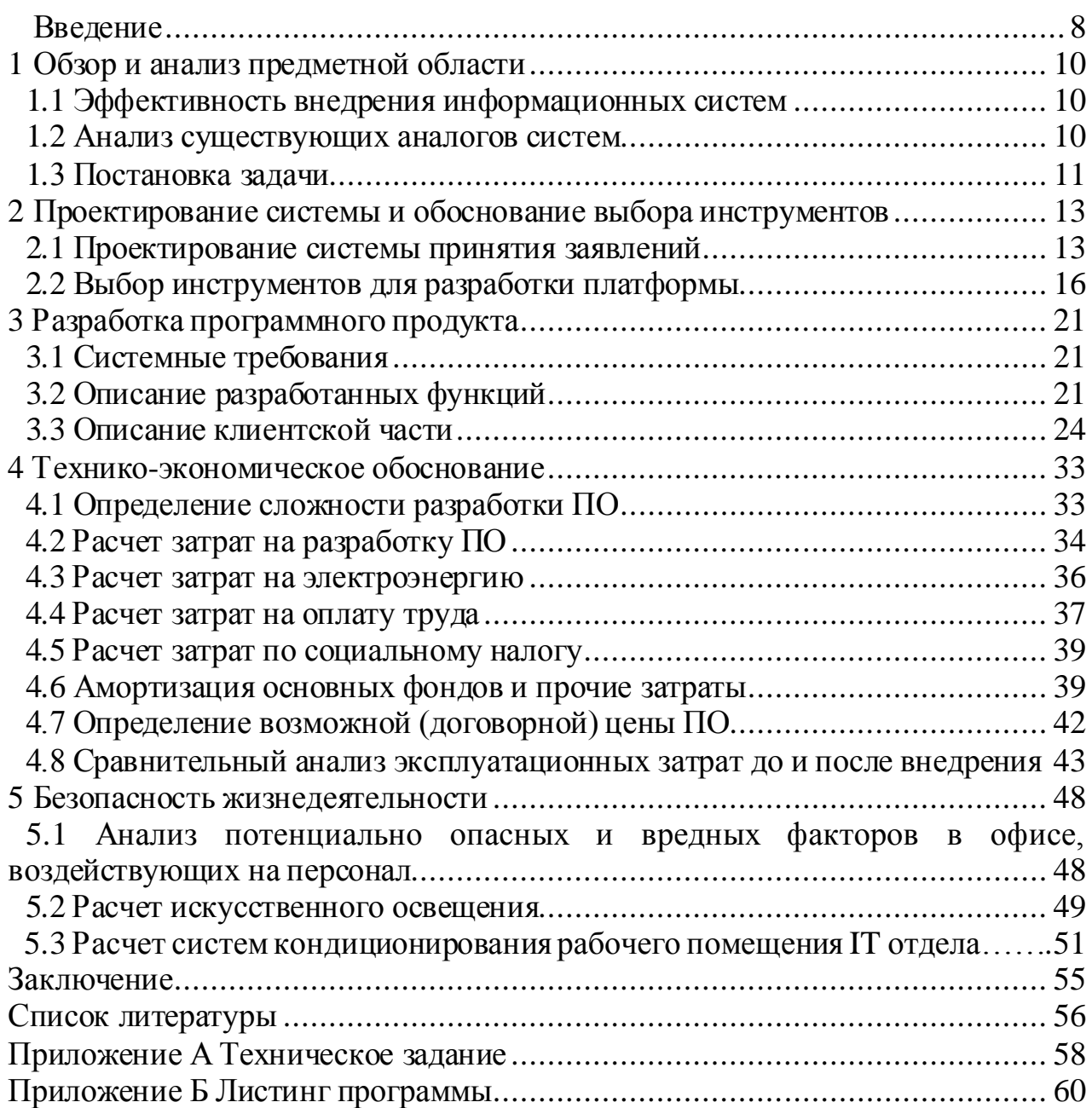

Актуальность темы заключается в том, что согласно статистике МОН РК на 2017-2018 учебный год, в вузах страны обучалось 496,2 тысяч студентов, из которых 40%, или около 203 тысяч, являлись иногородними, то есть потенциально нуждающимися в решении жилищного вопроса на период обучения. По последним данным, острый дефицит мест испытывают 17,4 тысяч студентов. В разрезе регионов наибольшая нехватка студенческого жилья, или 56%, приходится на города Нур-Султан и Алматы. В рамках реализации третьей из пяти социальных инициатив Главы государства в части улучшения условий проживания студенческой молодёжи необходимо до конца 2022 года обеспечить студентов ВУЗов и колледжей свыше 75 тысяч койко-мест. На строительство общежитий государство планирует выделить 118 млрд тенге в течение десяти лет.

И в связи с таким спросом в студенческих общежитиях внедрение системы электронного принятия является необходимостью, так как решение о заселении принимает определенный круг лиц, который имеет прямой контакт с заявителем (студентом), а также данные о заявлениях, о самих студентах не отцифровываются. В СМИ уже приводятся примеры, что в высших учебных заведениях уже были случаи, когда коменданты сдавали комнаты посторонним людям. А некоторые гостеприимные студенты приводили в общежитие своих друзей и надолго.

Многие образовательные учреждения имеют изъяны в автоматизации и цифровизации внутренних процессов, будь то налаживание дистанционного обучения, проведения экзаменов, принятие документов на поступление в университет или на военную кафедру, а также в дальнейшем это отразится и на подаче заявлений на заселение в общежитие. Современная IT-платформа, позволяющая едино принимать и управлять всеми полученными заявлениями и документами – это то, что поможет не просто держаться на плаву, но и обеспечить потенциал для снижения расходов и ускорения процессов работы.

В наши дни можно с уверенностью говорить о том, что цифровизация – это необходимость 21 века и среди университетов есть полное понимание, на чем можно сэкономить, а без чего невозможно организовать стабильную работу.

Профессиональная система— это надежный инструмент, необходимый для постоянного мониторинга и отслеживания деятельности учреждения по вопросам студенческих общежитий. Это позволяет быстро и эффективно обслуживать студентов, оптимизировать работу с документами, устранить злоупотребления, своевременно принимать ответственные решения и многое другое.

Целью моего дипломного проекта является – создание системы принятия и обработки заявлений на заселение в общежития, а также анализ и минимизация рисков для высших учебных заведений.

В ходе работы были использованы методы исследования, такие как: интервьюирование иногородних студентов и сотрудников университетов, изучение и обобщение отечественной практики, а также для разработки информационной системы был проведен анализ литературы.

Основным преимуществом системы цифровизации является возможность быстро получать практически всю информацию, необходимую для принятия решений, а также минимизировать ошибки в документации и многое другое.

# **1 Обзор и анализ предметной области**

# **1.1 Эффективность внедрения информационных систем**

По источникам из открытых данных, острый дефицит в решении жилищного вопроса на период обучения испытывают 17,4 тысяч иногородних студентов по всему Казахстану.

Основными причинами внедрения системы цифровизации являются: необходимость повышения качества и скорости обработки заявлений на заселение.

Основной проблемой, от которой страдают не только университеты, но и студенты, является скорость процесса подачи заявления на общежитие, а также обработка самих заявлений. Спасение от этого - внедрение эффективной системы цифровизации.

Во-первых, это связано с отсутствием возможности подачи заявления онлайн. На данный момент подавать заявления необходимо непосредственно в самом университете, а это влечет за собой необходимость приезжать в город, где находится университет, раньше начала учебного семестра и искать себе временное место проживания на период принятия, обработки заявления и публикации решения о заселении.

Во-вторых, есть вероятность в совершении ошибки сотрудником университета при обработке данных, так как работа монотонная и связана с документацией и большим количество текстовой информации. А также в связи с огромным потоком заявлений есть вероятность утери документов.

Конечно, даже самая совершенная система цифровизации не решит все проблемына 100%. Однако при правильном применении она может помочь минимизировать дефицит в жилищном вопросе на момент обучения среди студентов, а университету использовать студенческое общежитие только для основного его целевого действия. Сама по себе цифровизация – это эффективный инструмент управления учреждением и процессами, особенно контроля сотрудников.

При цифровизации процесса приема документов и данных при заявлении в общежитие сотрудник вряд ли перепутает цифры в индивидуальном идентификационном номере студента, который он получает из документов. Обработка заявлений через систему ускоряется.

# **1.2 Анализ существующих аналогов информационных систем**

Университеты КазГУ, КазНАУ, АТУ и КазНМУ уже внедрили систему «Электронное общежитие» и принимают документы и заявления в электронном виде.

Интерфейс системы «Электронное общежитие» университета АТУ представлен на рисунке 1.

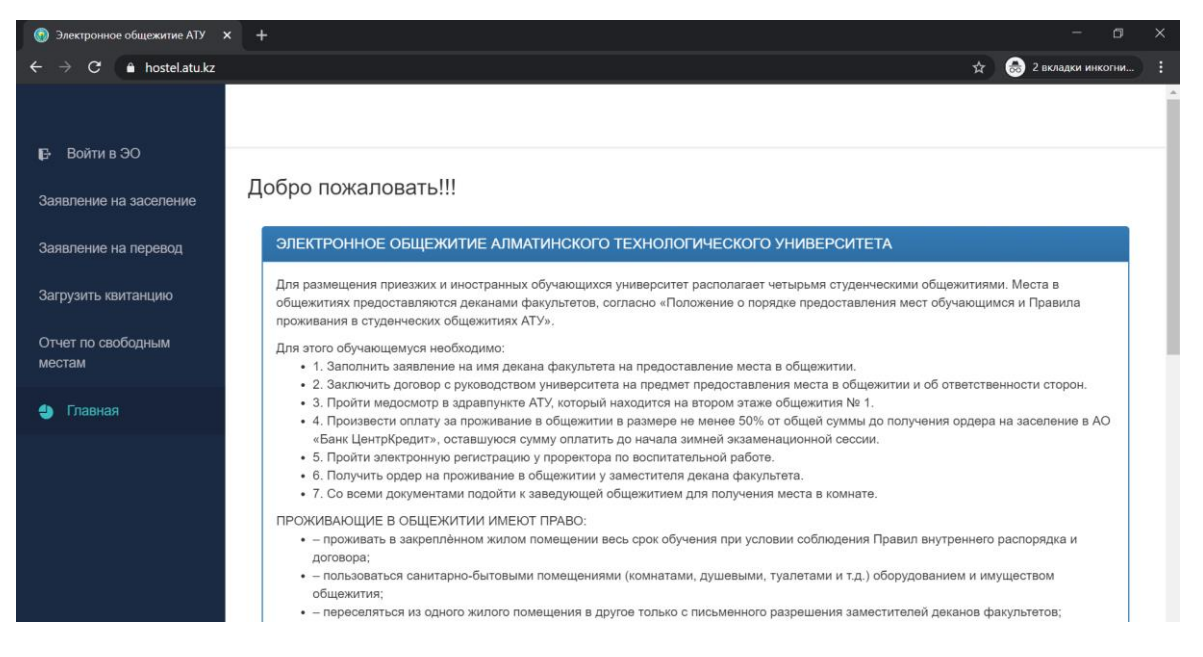

Рисунок 1.2.1 – интерфейс системы электронного общежития АТУ

Университет АТУ в 2013 году разработал систему единого электронного общежития, с целью внедрения его во все вузы Казахстана, чтобы вести единый список студентов, заселенных в общежитие. К данным системы имеют доступ только декан, сотрудники, отвечающие за студенческие общежития и родители студентов. В системе с легкостью можно найти информацию о заселенном студенте по ИИН: узнать адрес общежития, его комнату, соседей, ответственного за комнату, курс и так далее.

Сразу есть возможность прочитать и ознакомиться с порядком заселения, с правилами общежития, подать заявление из своего города, нет необходимости в физическом присутствии в комиссии по приему заявлений, есть возможность загрузить квитанцию об оплате.

#### **1.3 Постановка задачи**

Задача дипломного проекта заключается в создании системы принятия заявлений на заселение в общежитие. Система будет разрабатываться для НАО «Алматинский университет энергетики и связи», где на 2019-2020 учебный год насчитывается 5438 студента, из которых 4090 иногородние (75%). Университет имеет 3 общежития с общим количеством 1621 койкоместо. Так как количество иногородних студентов существенно превышает количество мест в общежитиях имеет место цифровизации процесса заселения.

Сейчас в университете работает система приоритетности при заселении: сначала заселяются первокурсники, дальше заселяются студенты, имеющие льготы – это дети-инвалиды, сироты, дети, которые остались без попечения родителей и так далее, а уже потом рассматриваются заявления студентов со второго по четвертый курс.

Система будет реализовываться в формате сайта, к которой будет подключена база данных, на основе языков программирования HTML, CSS, JS, PHP.

Система будет состоять из страницы регистрации для внесения всей необходимой информации:

- полное ФИО;
- ИИН;
- номер телефона;
- email;
- пол;
- национальность;
- область;
- место прописки, адрес;
- факультет;
- специальность;
- курс;
- льготы;
- загрузка архива с необходимыми справками, документами;
- форма обучения;
- примечание.

Страница реализована как web-site для удобства внедрения ее на основную страничку университета aues.kz.

Чтобы реализовать данный проект необходимо изучить бизнеспроцессы обоих сторон и осуществить следующие требования:

- анализ процесса заселения в университетское общежитие;
- выбор оптимальных инструментов для разработки;
- разработка интерфейса с учетом пользовательского опыта;
- разработка информационной системы.

# **2 Проектирование системы и обоснование выбора инструментов**

На сегодняшний день процесс цифровизации общепита набирает обороты и ведется активная работа в данном направлении. В данном разделе описываются процессы проектирования и какие технологии были использованы при разработке дипломного проекта, их ключевые достоинства и недостатки, почему были выбраны именно эти технологии, и за какую часть они отвечают.

#### **2.1 Проектирование системы принятия заявлений**

Проектирование можно начать с планирования пути студента, которая включает описание типичных взаимодействий между пользователями системы и самой системой и предоставление описания ее работы.

На рисунке 2.1.1 представлена путь взаимодействия студента по отношения к университету.

Система наделяет их следующими функциональными возможностями:

- подача завявления;
- отправка документов.

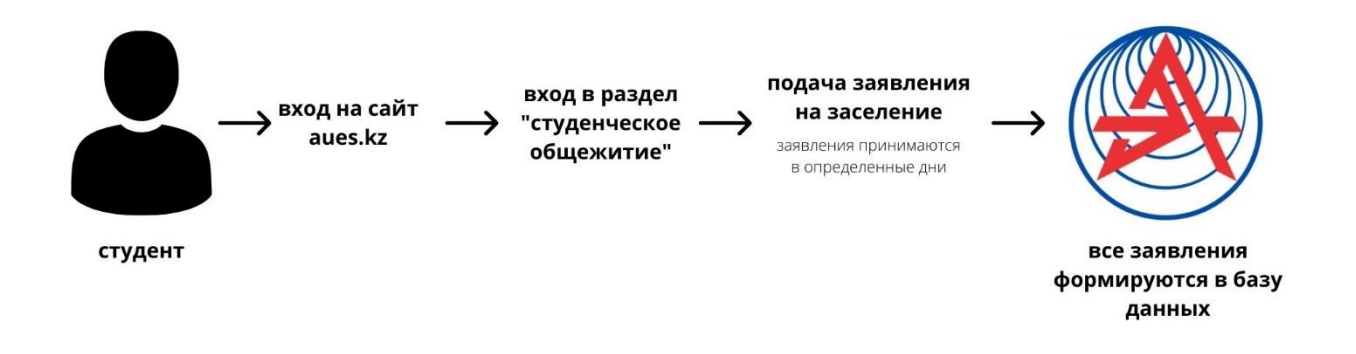

Рисунок 2.1.1 – Алгоритм действий студента

На рисунке 2.1.2 представлены дальнейшие действия от университета, после принятия всех заявлений. Заявления принимаются только в определенные даты. Решения о заселении высылаются после нескольких дней после того, как закрывается прием документов. Система должна обеспечивать следующие функциональные возможности для сотрудника университета:

- выгрузку базы данных;
- просмотр данных;
- возможность сортировки списка заявлений по приоритетности.

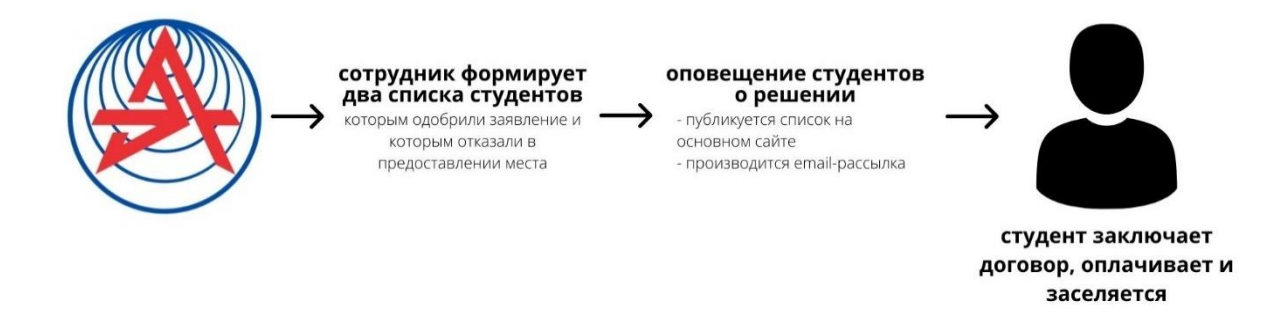

## Рисунок 2.1.2 – Алгоритм действий после сбора заявлений

Серверная часть сайта должна содержать базу данных, а также программные функции для реализации отправки данных.

На рисунке 2.1.3 можно представлены таблицы базы данных в количестве 18 штук, в них хранятся данные о пользователях, время подачи заявления, архивы с документами и т.д.

База данных была сделана при помощи phpMyAdmin. В целом для создания всей платформы дополнительно были приобретены домен и виртуальный хостинг. Благодаря виртуальному хостингу получаем удобную систему для управления базой данных и всей серверной части платформы.

| phpMyAdmin                            |                                  | Cepeep siv pleskdb26 ps kz 3306 » · Basa данных restofoo database |               |                                                                          |              |  |            |                                      |          |                            |  |
|---------------------------------------|----------------------------------|-------------------------------------------------------------------|---------------|--------------------------------------------------------------------------|--------------|--|------------|--------------------------------------|----------|----------------------------|--|
| ☆日の印ので<br>Недавнее Избранное          | И Структура<br>Фильтры           |                                                                   |               | SQL - Поиск - Запрос по шаблону - Экспорт - Импорт - Операции            |              |  |            | <b>В Процедуры</b>                   |          | © События № Триггеры • Ещё |  |
| GO.<br>restofoo_database<br>$-$ Hosas | Содержит слово:                  |                                                                   |               |                                                                          |              |  |            |                                      |          |                            |  |
| + Category                            | Таблица                          | Действие                                                          |               |                                                                          |              |  | Строки Пип | Сравнение                            |          | Размер Фрагментировано     |  |
| $++$ Goods                            | Category                         |                                                                   |               | • Обзор И Структура • Поиск 3 Вставить © Очистить ● Удалить              |              |  |            | « InnoDB utf8 general ci             | 16.0 Киб |                            |  |
| $++$ list goods                       | D.<br>Goods                      |                                                                   |               | • Обзор и Структура е Поиск 3 Вставить № Очистить → Удалить              |              |  |            | su InnoDB utf8_general_ci 32.0 Keli  |          |                            |  |
| ++ Orders                             | list goods                       |                                                                   |               | • ПОбзор У Структура • Поиск 3- Вставить ПОчистить • Удалить             |              |  |            | 9 InnoDB utf8 general ci 48.0 KHB    |          |                            |  |
| + postav<br>+ restoran                | Đ.<br>Orders                     |                                                                   |               | •  Обзор и Структура • Поиск 3 Вставить ● Очистить ● Удалить             |              |  |            | #1 InnoDB utf8 general ci 16.4 Kw6   |          |                            |  |
| + Subcategory                         | postav                           |                                                                   |               | • Обзор У Структура • Поиск 3- Вставить • Очистить • Удалить             |              |  |            | a InnoDB utf8 general ci 16.e KwB    |          |                            |  |
| + Cubsubcategory                      | restoran                         |                                                                   |               | ● ©бзор И Структура • Поиск 3 Вставить © Очистить ● Удалить              |              |  |            | 10 InnoDB utf8_general_ci 16.0 Ka6   |          |                            |  |
| $+ \prime$ users                      | Subcategory                      |                                                                   |               | • ПОбзор I Структура • Поиск 3- Вставить П Очистить • Удалить            |              |  |            | 78 InnoDB utf8 general ci 16.è Ku5   |          |                            |  |
| ++ wishlist                           |                                  |                                                                   |               | Subsubcategory (Обзор и Структура и Поиск 3 вставить C Мистить 2 Удалить |              |  |            | 157 InnoDB utf8 general ci 32.0 Ket  |          |                            |  |
|                                       | <b>users</b>                     |                                                                   |               | • ПОбзор IM Структура • Поиск H Вставить • Очистить • Удалить            |              |  |            | 18 InnoDB utf8 general ci 48.8 Kali  |          |                            |  |
|                                       | $\Box$<br>wishlist               |                                                                   |               | • Обзор и Структура - Поиск 3 Вставить ● Очистить ● Удалить              |              |  |            | a InnoDB utf8 general ci 4s.e xx6    |          |                            |  |
|                                       | 10 таблиц                        | Bcero                                                             |               |                                                                          |              |  |            | 440 InnoDB utf8 general ci 288.0 Ku6 |          | 0 Gair                     |  |
|                                       | <b>• Отметить все</b>            |                                                                   | С отмеченными |                                                                          | $\mathbf{v}$ |  |            |                                      |          |                            |  |
|                                       | <b>В Печать В Словарь данных</b> |                                                                   |               |                                                                          |              |  |            |                                      |          |                            |  |
|                                       | Создать таблицу                  |                                                                   |               |                                                                          |              |  |            |                                      |          |                            |  |
|                                       | Имя:                             |                                                                   |               | Количество столбцов: 4                                                   |              |  |            |                                      |          |                            |  |

Рисунок 2.1.3 – Таблицы базы данных

Для развертывания сайта на домене был взят адрес aues-dorm.kz, который представлен на рисунке 2.1.4.

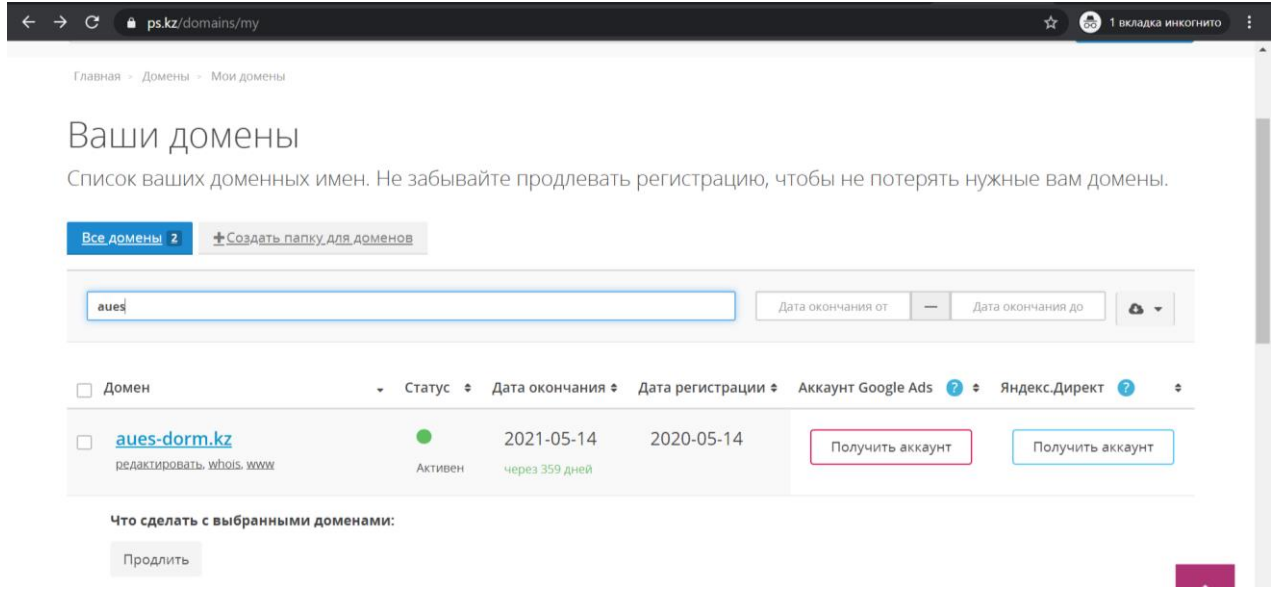

Рисунок 2.1.4 – Доменное имя нашей системы

 Для демонстрации проекта был приобретен домен, который представлен на рисунке 2.1.4.

| C                                                                                     | <sup>■</sup> srv-plesk33.ps.kz:8443/smb/web/view                                                                                                    | <b>В 1 вкладка инкогнито</b><br>☆                                        |  |  |  |  |
|---------------------------------------------------------------------------------------|----------------------------------------------------------------------------------------------------|--------------------------------------------------------------------------|--|--|--|--|
| internet<br>company                                                                   | Q. ПОИСК<br>& Kamilla Tumarbekova ~                                                                                                    | POWERED BY<br>-63<br>plesk<br><sup>t</sup> 4u-group.kz<br>$\odot$        |  |  |  |  |
| <b>Q</b> Сайты и домены<br>⊝ Почта<br><b>© Приложения</b><br>□ Файлы<br>€ Базы данных | aues-dorm.kz<br>• Активен -<br>Папка сайта: aues-dorm.kz/ IP-адрес: 195.210.46.63(v4), 2a00:5da0:1000::133(v6)<br>Системный пользователь: ugroupk1<br>Описание Переместить домен<br>Настройки хостинга Открыть в браузере<br>Предпросмотр<br>Менеджер<br>WordPress<br>Почта<br>Базы данных<br>файлов<br>ugroupk1_base *<br>Установить |                                                                          |  |  |  |  |
| <b>III</b> Статистика<br><b>1</b> Пользователи                                        | Открыть<br><b>∧ Свернуть</b>                                                                                                    | WordPress                                                                |  |  |  |  |
| Учетная запись<br><b>WordPress</b>                                                    | Доступ к веб-хостингу<br>Настройки хостинга<br><b>FTP доступ</b><br>噕<br><b>OD</b> Git<br>PHP Composer<br>SSL/TLS-сертификаты                                                                                                    | Использование<br>$\sigma_{\rm c}$<br>ресурсов                            |  |  |  |  |
|                                                                                       | Безопасность можно повысить<br>O<br>Настройки PHP (v7.1.33)<br><b>C</b> Настройки Apache и nginx<br>Приложения                                                                                                    | Диск: 7%<br>израсходовано 20.1 Мб из 300 Мб<br>Трафик: 0%                |  |  |  |  |
|                                                                                       | Менеджер файлов<br>Настройки DNS<br>Статистика посещений<br>(SSL/TLS)                                                                                                    | израсходовано 10.7 Мб/месяц из<br>Без ограничений<br>July Вся статистика |  |  |  |  |
|                                                                                       | на Настройки почты<br>Ограничить исходящие<br>Учетные записи почты                                                                                                    |                                                                          |  |  |  |  |

Рисунок 2.1.5 – Система управления серверной частью

На рисунке 2.1.5 представлена система управления серверной частью сайта, которая называется Plesk. Используя Plesk можно администрировать исходные файлы проекта, управлять базой данных, настраивать сетевые параметры, вести статистику.

На рисунке 2.1.6 представлен код, реализующий отправку данных, вводимых в форму, в базу данных.

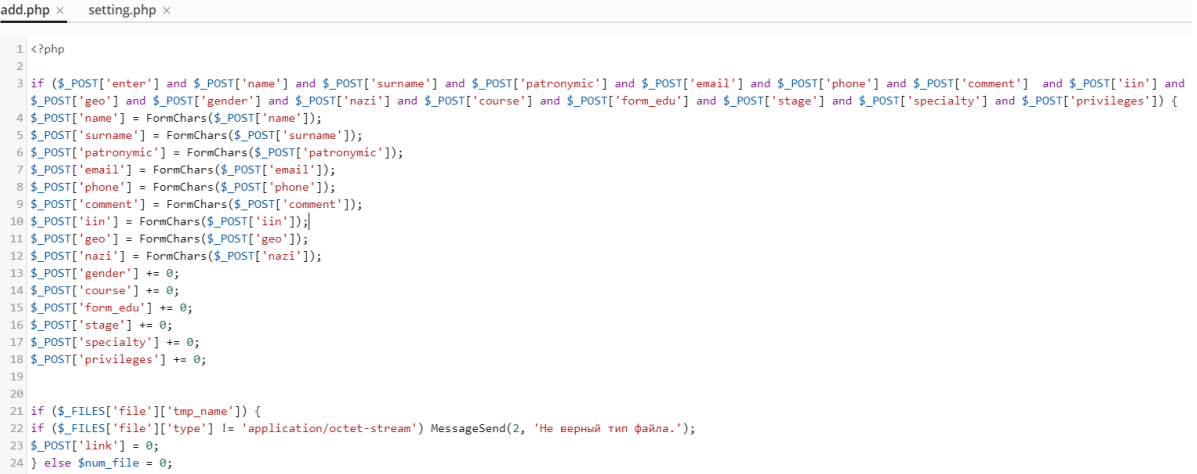

Рисунок 2.1.6 – Отправка данных в базу

#### **2.2 Выбор инструментов для разработки платформы**

Для разработки предложенного проекта был использован стандарт последней версии-HTML5 (HyperText Markup Language). HTML5 - это обновление, сделанное в HTML из HTML4 (XHTML следует другой схеме нумерации версий). Он использует те же основные правила, что и HTML 4, но добавляет некоторые новые теги и атрибуты, которые позволяют улучшить семантику и динамические элементы, активируемые с помощью JavaScript.

Впервые разработанный Тимом Бернерсом-Ли в 1990 году, HTML это сокращение от языка разметки гипертекста (HyperText Markup Language). HTML используется для создания электронных документов (называемых страницами), которые отображаются во Всемирной паутине. Каждая страница содержит ряд соединений с другими страницами, называемых гиперссылками. Каждая веб-страница, которую вы видите в Интернете, написана с использованием той или иной версии HTML-кода.

HTML-код обеспечивает правильное форматирование текста и изображений для вашего интернет-браузера. Без HTML браузер не будет знать, как отображать текст в виде элементов или загружать изображения, или другие элементы. HTML также предоставляет базовую структуру страницы, на которую накладываются Каскадные Таблицы Стилей (CSS -Cascading Style Sheets) для изменения ее внешнего вида. Можно представить себе HTML как кости (структуру) веб-страницы, а CSS-как ее оболочку (внешний вид).

CSS - это язык таблиц стилей, который позволяет изменять внешний вид языка разметки. Например, HTML используется для создания базового макета веб-страницы, например, этого абзаца текста. CSS используется для определения шрифта, размера шрифта, веса шрифта, его положения и других визуальных настроек.

Сокращенно от cascading style sheets, CSS-это язык, используемый для описания многоразовых стилей представления документов, написанных на

языке разметки. Его концепция была создана Håkon Wium Lie в 1994 году. В декабре 1996 года CSS был внесен в спецификацию W3C и сегодня позволяет веб-разработчикам изменять макет и внешний вид своих веб-страниц. Например, CSS может использоваться для изменения шрифта, используемого в определенном элементе HTML, а также его размера и цвета. Один CSS-файл может быть связан с несколькими страницами, что позволяет разработчику изменять внешний вид всех страниц одновременно.

Также был использован для адаптации дизайна страницы инструмент Bootstrap. Это открытый и бесплатный HTML, CSS и JS фреймворк, который используется веб-разработчиками для быстрой вёрстки адаптивных дизайнов сайтов и веб-приложений.

Фреймворк Bootstrap представляет собой набор CSS и JavaScript файлов. На рисунке 2.2.1 представлен вид библиотеки Bootstrap, подключенной к нашей системе.

|        | ⊣ Создать -<br>↑ Копировать<br><sup>个</sup> Загрузить<br>⇒ Переместить | ※ Удалить<br>쥐<br>Извлечь файлы |                         | √ Добавить в архив    |                      | Ещё -   |                  |
|--------|------------------------------------------------------------------------|---------------------------------|-------------------------|-----------------------|----------------------|---------|------------------|
|        |                                                                        |                                 |                         |                       |                      |         | H Настройки      |
|        | Домашняя папка > aues-dorm.kz > resource >                             |                                 |                         |                       |                      |         |                  |
|        | 1мя т                                                                  | Дата последнего изменения       | Размер                  | Права                 | Пользователь         | Группа  |                  |
|        | 金                                                                      | 16/05/2020 08:16                |                         |                       | rwx r-x --- ugroupk1 | psaserv |                  |
| 0      | Animation.gif                                                          | 14/05/2020 10:31                | 16.0 КБайт rw- r-- r--  |                       | ugroupk1             | psacin  | $\equiv$ $\cdot$ |
|        | bootstrap.min.css                                                      | 14/05/2020 10:31                | 120.0 КБайт rw- r-- r-- |                       | ugroupk1             | psacln  | $\equiv$ $\cdot$ |
| □      | bootstrap.min.js                                                       | 14/05/2020 10:31                | 40.0 КБайт rw- r-- r--  |                       | ugroupk1             | psacin  | $\equiv$ $\cdot$ |
| $\Box$ | $\sqrt{ }$ Chart.js                                                    | 14/05/2020 10:31                | 52.0 КБайт rw- r-- r--  |                       | ugroupk1             | psacin  | $\equiv$ $\cdot$ |
|        | of Circe-Bold.otf                                                      | 14/05/2020 10:31                | 408.0 КБайт rw- r-- r-- |                       | ugroupk1             | psacin  | $\equiv$ $\cdot$ |
| 8      | of CRC35.otf                                                           | 14/05/2020 10:31                | 396.0 КБайт rw- r-- r-- |                       | ugroupk1             | psacin  | $\equiv$ $\cdot$ |
|        | of CRC55.otf                                                           | 14/05/2020 10:31                | 396.0 КБайт rw- r-- r-- |                       | ugroupk1             | psacin  | $\equiv$ $\cdot$ |
|        | of favicon-aues-dorm.kz.ico                                            | 15/05/2020 10:12                |                         | 4.0 КБайт rw- r-- r-- | ugroupk1             | psacin  | $\equiv$ $\cdot$ |
|        | $F$ flickerplate.min.js                                                | 14/05/2020 10:31                |                         | 8.0 КБайт rw- r-- r-- | ugroupk1             | psacin  | $\equiv$ $\cdot$ |
|        | $\equiv$ jquery-2.1.1.min.js                                           | 14/05/2020 10:31                | 84.0 КБайт rw- r-- r--  |                       | ugroupk1             | psacin  | $\equiv$ $\cdot$ |
|        | □ jquery-finger-v0.1.0.min.js                                          | 14/05/2020 10:31                |                         | 8.0 КБайт rw- r-- r-- | ugroupk1             | psacin  |                  |

Рисунок 2.2.1 – Библиотека файлов и стилей Bootstrap

Bootstrap состоит из:

- системы сеток;

- классов для стилизации текста, изображений, таблиц и другого контента;

- компонентов предназначенных для создания кнопок, различных форм на странице, горизонтальных и вертикальных навигационных меню, слайдеров, выпадающих списков, аккордеонов, модальных окон, всплывающих подсказок и других элементов интерфейса;

- классов для решения вспомогательных задач наиболее часто возникающими перед веб-разработчиками (выравнивание текста, скрытие или отображение элемента, задания цвета и фона элементу, задание margin и padding отступов, и др.).

Bootstrap позовляет ускорить адаптацию вида страницы под основные электронные устройства пользователей.

По опыту в среднем 80% пользователей заходят на сайты через мобильные устройства.

Перед началом работы был изучен язык программирования PHP, шаблоны и методики программирования. Выяснилось, что PHP в общем-то без особых проблем позволяет реализовывать те или иные паттерны разработки. То есть в PHP можно писать правильный код, который будет не сильно отличаться от того, что получаем на Python/Java.

Проще говоря, PHP — это аббревиатура от слова «hypertext preprocessor». Это наиболее часто используемый серверный скриптовый язык, который используется преимущественно для веб-разработки. PHP является наиболее широко и широко используемым серверным сайтом в интернете, поскольку он, как известно, управляет или охватывает почти 82 % всего интернета сегодня. Помимо его использования в веб-разработке, PHP также используется в качестве языка программирования общего назначения. Компьютерный язык PHP был впервые использован в истории в 1995 году и, как известно, был разработан за год до этого великим компьютерным ученым Расмусом Лердофом. Первоначально PHP обозначал «личную домашнюю страницу», которая в последующие годы была заменена на «гипертекстовый препроцессор».

Помимо разработки веб-сайтов, PHP используется с целью разработки веб-программ. Одна очень уникальная и контрастная особенность компьютерного языка PHP заключается в том, что его скрипты могут быть интерпретированы только на серверах, на которых уже установлен PHP. Еще одна контрастная особенность языка PHP заключается в том, что компьютеры клиентов, которые фактически получают доступ к веб-сайту, разработанному с использованием PHP, не требуют установки PHP на своем компьютере, им просто требуется веб-браузер для доступа к нему. PHP совместим в основном с Windows, а также с Unix-подобными операционными системами.

В нашем проекте применен JavaScript для разработки модальных окон, таких как: восстановление пароля, оформление заказа, редактирование товара. Он был выбран, так как скрипты не требуют перезагрузки страницы, что упрощает для пользователей работу с системой. JavaScript - это, как известно клиентский скрипт. Большинство веб-приложений, таких как поисковая система, работают благодаря взаимодействию между устройством пользователя (например, компьютером, телефоном или планшетом) и удаленным сервером. Программное обеспечение на удаленном сервере отправляет информацию клиенту (т. е. машине пользователя), а программное обеспечение на стороне клиента считывает информацию и выводит вебстраницу на экран.

JavaScript - это язык программирования, используемый в основном веббраузерами для создания динамического и интерактивного контента для пользователя. Большинство функций и приложений, которые делают Интернет незаменимым в современной жизни, закодированы в той или иной форме JavaScript.

Самые ранние воплощения JavaScript были разработаны в конце 1990-х годов для веб-браузера Netscape Navigator. В то время веб-страницы были статичными, предлагая мало взаимодействия с пользователем, кроме щелчка по ссылкам и загрузки новых страниц. Впервые JavaScript включил анимацию, адаптивное содержимое и проверку формы на странице.

В течение многих лет JavaScript функционировал только в ограниченном количестве браузеров. Explorer от Microsoft, крупнейший базовый браузер стал поддерживать JavaScript намного позже. Вместо этого Microsoft создала свой собственный клиентский скрипт под названием JScript. В первые дни веб-разработки программисты, которые хотели создавать динамические веб-сайты, часто были вынуждены выбирать одно семейство браузеров вместо другого. Это было далеко не идеально, поскольку делало Интернет менее общедоступным.

Для разработки базы данных была выбрана СУБД MySQL, так как при приобретении виртуального сервера, MySQL является системой управления реляционными базами данных по умолчанию и ввиду того, что наша система требует особых условий к скорости работы БД, масштабируемости и др., то есть можем использовать MySQL ввиду её высокой популярности, относительно высокой скорости работы, наличию большого количества документации и большого сообщества разработчиков.

MySQL-это поддерживаемая Oracle система управления реляционными базами данных с открытым исходным кодом, основанная на языке структурированных запросов (SQL). MySQL работает практически на всех платформах, включая Linux, UNIX и Windows. Хотя он может быть использован в широком спектре приложений. MySQL основан на модели клиент-сервер. Ядром MySQL является сервер MySQL, который обрабатывает все инструкции базы данных (или команды). Сервер MySQL доступен как отдельная программа для использования в сетевой среде клиент-сервер и как библиотека, которая может быть встроена (или связана) в отдельные приложения.

MySQL работает вместе с несколькими служебными программами, которые поддерживают Администрирование баз данных MySQL. Команды отправляются на сервер MySQL через клиента MySQL, который установлен на компьютере. MySQL изначально был разработан для быстрой обработки больших баз данных. Хотя MySQL обычно устанавливается только на одной машине, он способен отправлять базу данных в несколько местоположений, поскольку пользователи могут получить к ней доступ через различные клиентские интерфейсы MySQL. Эти интерфейсы отправляют инструкции SQL на сервер, а затем отображают результаты. MySQL позволяет хранить данные и получать к ним доступ через несколько механизмов хранения, включая InnoDB, CSV и NDB. MySQL также способен реплицировать данные и разбивать таблицы на разделы для повышения производительности и долговечности. Пользователи MySQL не обязаны изучать новые команды; они могут получить доступ к своим данным с помощью стандартных команд SQL.

Для работоспособности и использования платформы было приобретено доменное имя и виртуальный хостинг с панелью управления Plesk, благодаря которой можно управлять базой данных и всеми файлами платформы.

Parallels Plesk Panel или просто Plesk вкратце известен как одна из самых многофункциональных панелей управления на планете. Это выходит далеко за рамки возможностей обычных веб-инструментов для управления серверными ресурсами, необходимыми для существования ваших сайтов. Plesk - это полноценная многоуровневая панель управления хостинговой платформой, предоставляющая администратору сервера широкий спектр возможностей графического интерфейса для настройки и обслуживания всего хостингового бизнеса, обслуживающего конечного клиента. Он так же хорош для настройки общих хостинговых решений, как и для настройки виртуальных и выделенных серверов. Операционные системы, поддерживающие Plesk, включают Fedora, Red Hat, Debian, FreeBSD, SuSE, CentOS, Ubuntu и Windows.

Панель управления Plesk может похвастаться простым в навигации интерфейсом автоматизации веб-хостинга. Навигация по его многочисленным разделам была максимально облегчена, так что вы могли бы быстро найти необходимую вам функциональность в любой момент времени. Панель управления запоминает все наиболее часто используемые функциональные возможности и приносит их вам в любое время, когда вы получаете доступ к ее интерфейсу.

# **3 Разработка программного продукта**

Серверная часть приложения не имеет собственного визуального представления и взаимодействует с пользователем через веб-браузер. Название этой части происходит от того, что все действия выполняются на сервере — специальном компьютере, который может находиться за тысячи километров от браузера или рядом с машиной. Сервер обычно размещает базу данных и использует такие языки, как Java, PHP, C# и т. д. Это приложение разработано на языке программирования PHP.

Прежде чем разрабатывать клиентскую часть нужно продумать процессы всех сторон и начать разработку.

# **3.1 Системные требования**

Рекомендуемые системные требования:

- операционная система: Windows  $7/8/10 64$ -bit.
- процессор (CPU): Intel Core i3.
- ОЗУ (RAM): 6 ГБ (или больше).
- свободное место на жёстком диске: ~35 MB.

Минимальные системные требования:

- операционная система: Windows  $7/8/10 64$ -bit.
- процессор (CPU): Intel Pentium.
- ОЗУ (RAM): 512 MB (или больше).
- свободное место на жёстком диске: ~35 MB.

# **3.2 Описание разработанных функций**

Для написания программной части был применен язык разметки HTML, PHP, JavaScript, а также для придания стилей был применен CSS и библиотека Bootstrap. Для развертывания информационной системы был приобретен домен и виртуальный хостинг, а также применена система управления файлами сайтами и базой данных.

Вначале юзер проходит регистрацию через соответствующую форму. Далее после заполнения полей данные отправляются для обработки на сервер, где попадают в таблицу БД.

Первоначально пользователь заносит свои данные в форму подачи заявления на заселение по ссылке aues-dorm.kz. Весртка вида формы представлен фрагментом на рисунке 3.2.1.

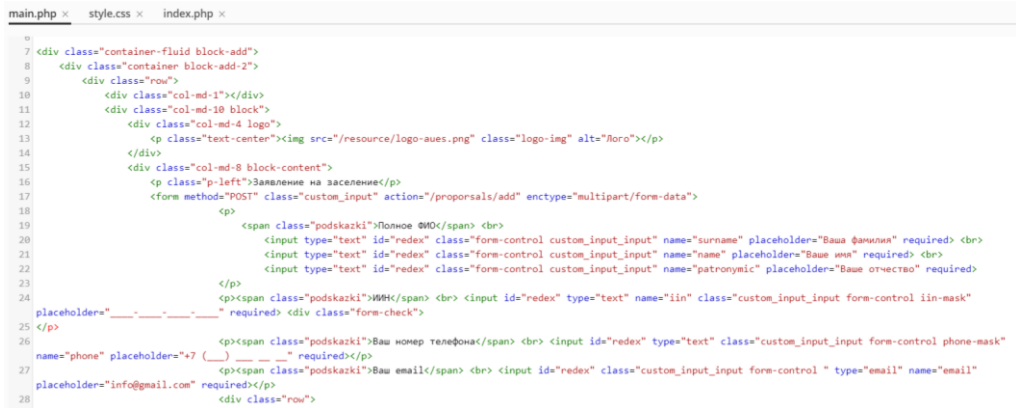

Рисунок 3.2.1 – Фрагмент кода вида странички

Важно учитывать, что данные номер телефона, ИИН имеет определенную форму заполнения. ИИН состоит из 12 цифр, а формат номера должен быть един, а именно +7 () для удобства при дальнейших рассылкахчерез сторонние сервисы. Для того, чтобы у пользователя не было возможности ошибиться в количестве цифр или формате отправки данных установим на эти части формы специальныемаски. Код для реализации масок для минимизирования проблем с заполнением данных представлена на рисунке 3.2.2.

```
111
112 <script src="resource/jquery.maskedinput.min.js" type="text/javascript"></script>
      <script src="resource/jquery.maskedinput.js" type="text/javascript"></script>
113
114 \langlescript\rangle115$(document).ready(function() {
           $(".phone-mask").click(function(){
116$(this).setCursorPosition(3);
117
           }).mask("+7 (999) 999-99-99");
118
119
          \}:
120121
       \langle/script\rangle<script>
122
123
           $(document).ready(function() {
124
           $(".iin-mask").click(function(){
125
            $(this).setCursorPosition(3);
           }).mask("999-999-999-999");
126
127
          \rbrace);
128
129
        \langle/script\rangle120
```
Рисунок 3.2.2 – Скрипт реализации масок на форме заявления

Также для минимизации проблем с ошибками, которые могут достустить пользователи при заполнении данный вручную, большую часть информации мы ограничили с помощью инструмента выпадающего меню. Например, в университете есть только три формы обучения: очное, заочной и дистанционное, в университете есть только три степени: бакалавр,

магистратура, докторантура и так далее. Реализация представлена на рисунке 3.2.3.

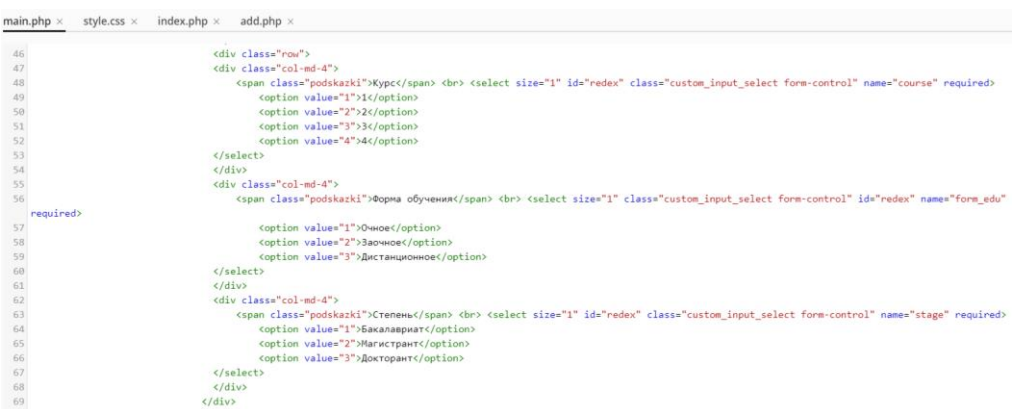

Рисунок 3.2.3 – Код выпадающего меню

Для загрузки документов, справок и заявления реализована кнопка выбрать файл. Её формат органичен архивом формата .rar. При загрузке архива в базу данных архив преобразовывается в формат .zip в целях уменьшения количества занимаемого места на сервере.

<p><span class="podskazki">Загрузите необходимые справки и документы</span> <br><>>>> <span style="float: left; font-size: 12px;">все документы загружается в папку и сюда загружается архив в формате .rar</span> <br> <input type="file" class="custom\_input\_input form-control" name="file"></p></p> 96 97  $\langle p \rangle$ 

Рисунок 3.2.4 – Фрагмент кода кнопки загрузки файлов

```
21 if ($ FILES['file']['tmp name']) {
22 if ($ FILES['file']['type'] != 'application/octet-stream') MessageSend(2, 'Не верный тип файла.');
23 $ POST['link'] = 0;
24 } else $num_file = 0;
2526
27 $MaxId = mysqli_fetch_row(mysqli_query($CONNECT, 'SELECT max(`id`) FROM `proporsals`'));
28 if ($MaxId[0] == 0) mysqli_query($CONNECT, 'ALTER TABLE `proporsals` AUTO_INCREMENT = 1');
29 $MaxId[0] += 1;30
3132 if ($ FILES['file']['tmp name']) {
33 foreach(glob('catalog/file/*', GLOB_ONLYDIR) as $num => $Dir) {
34 $num file ++;
35 $Count = sizeof(glob($Dir.'/*.*'));
36 if ($Count < 250) {
37 move_uploaded_file($_FILES['file']['tmp_name'], $Dir.'/'.$MaxId[0].'.zip');
38 break;
39}
40 }
41 }
```
## Рисунок 3.2.5 – Фрагмент кода проверки формата файла и преобразование его в формат .zip

На рисунке 3.2.5 представлен код подключение базы данных к форме подаче заявления.

```
index.php \timesmain.php \timesstyle.css \timesadd.php \timessetting.php \times1 <?php
  2 define ('HOST', 'srv-pleskdb33.ps.kz');
  3 define ('USER', 'ugroupk1_base');
  4 define ('PASS', 'Aues2020');
  5 define('DB', 'ugroupk1 base');
  6
  7 ?>
```
Рисунок 3.2.6 – Код подключения базы данных

Подключение реализовано в отдельном файле для удобства переноса базы на личный сервер учреждения для повышения сохранности личных данных студентов.

После отправки данных студентом, то есть нажатия кнопки «Подать заявку» ему будет выходить pop-up окошко с подтверждением принятия заявления на заселение и с дальнейшими действиями. Код реализации окошка подтверждения представлен на рисунке 3.2.7.

```
main.php \times style.css \times index.php \times add.php \times setting.php \times26
 27
 28}
 29
 31 if (in_array($Page, array('main'))) include("page/$Page.php");
 34 else if ($Page == 'proporsals' and in_array($Module, array('add'))) include("module/proporsals/$Module.php");
 υο<br>36 function MessageSend($p1, $p2, $p3 = '', $p4 = 1) {<br>37 $_SESSION['message'] = '<script type="text/javascript" src="/resource/popup.js"></script><div class="popup_notice popup_style_2">
 38 <p class="p-modal-main">Благодарим за Ваше заявление</p>
 39 <p class="p-modal-content">заявления принимаются с 17 по 21 августа </p>
 41 <p class="p-modal-content">по вопросам обращайтесь по номеру<br>
 42 + 7 (727) 237 89 88
 43 \times /p44
45
 46 \times /div4748' $p2.
49
```
Рисунок 3.2.7 – Код окошка подтверждения

#### **3.3 Описание клиентской части**

HTML состоит из серии коротких кодов, набранных в текстовый файл автором сайта - это теги. Затем текст сохраняется в виде html-файла и просматривается через браузер, например Internet Explorer, Google Chrome, Mozilla Firefox. Этот браузер читает файл и переводит текст в видимую форму, надеясь, что страница будет выглядеть так, как задумал автор. Написание собственного HTML - кода влечет за собой правильное использование тегов для создания вашего видения. Для создания HTML-

страниц можно использовать что угодно-от примитивного текстового редактора до мощного графического редактора. Создать документы, написанные на языке HTML, которые станут основой вашего веб-сайта, можно несколькими способами. Теги - это то, что отделяет обычный текст от HTML-кода. Вы можете знать их как слова между <угловыми скобками>. Они создают все интересные вещи, такие как изображения, таблицы и прочее, просто сообщая вашему браузеру, что нужно визуализировать на странице. Разные теги будут выполнять разные функции. Сами теги не появляются, когда вы просматриваете свою страницу через браузер, но их эффекты появляются.

Самым распространенным способом является текстовый набор HTMLкода в текстовом редакторе. Это довольно трудоемкая работа, которая подразумевает широкое познание принципов разметки документов в HTML, навыки работы с каскадными таблицами стилей CSS, а также как минимум с JavaScript, PHP и фреймворками.

Вторым способом является использование CMS. Система управления контентом, часто сокращенно называемая CMS - это программное обеспечение, которое помогает пользователям создавать, управлять и изменять контент на веб-сайте без необходимости специальных технических знаний. Проще говоря, система управления контентом - это инструмент, который помогает вам создавать веб-сайт без необходимости писать весь код с нуля (или даже знать, как кодировать вообще). Вместо того чтобы создавать свою собственную систему для создания веб-страниц, хранения изображений и других функций, система управления контентом обрабатывает все эти базовые инфраструктурные вещи для вас, чтобы вы могли сосредоточиться на более перспективных частях вашего веб-сайта. Помимо веб-сайтов, вы также можете найти системы управления контентом для других функций, таких как управление документами.

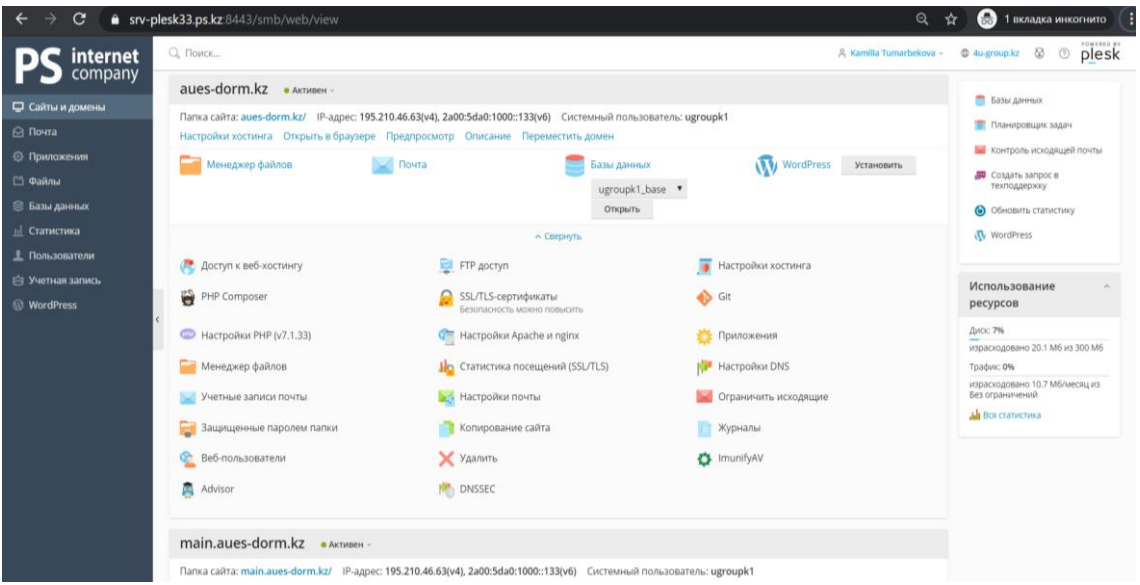

Как описано выше, также для управления клиентской частью сайта используется инструмент для менеджмента файлов, редктирования кода, а также множество других функций, которые входят в панель управления Plesk (рисунок 3.3.1).

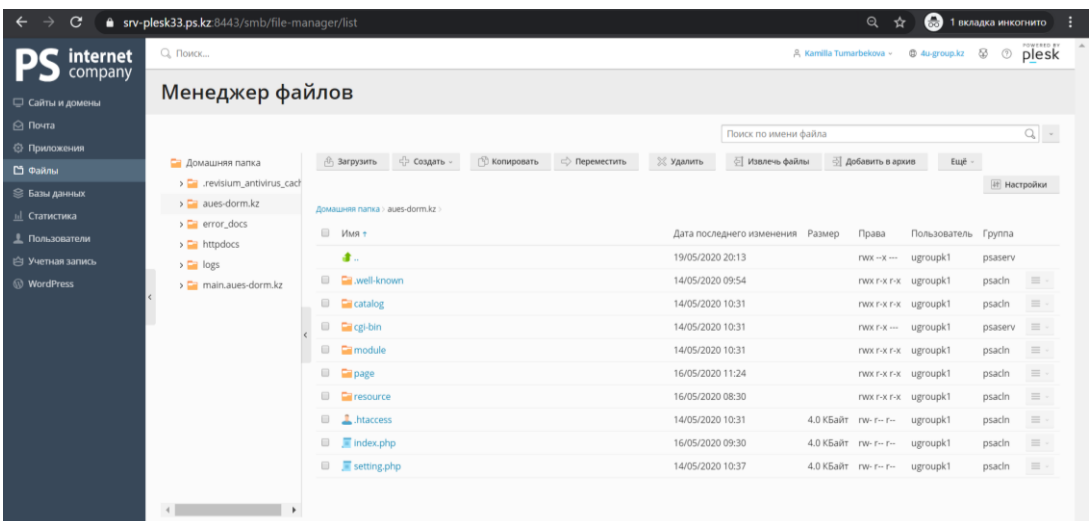

Рисунок 3.3.2 – Менеджер файлов сайта

На рисунке 3.3.2 представлен менеджер управления файлами системы, с помощью него можно комфортно работать со всеми файлами и редактировать их внутренний код.

| $\mathbf{C}$<br>→<br>$\leftarrow$ | 6 srv-plesk33.ps.kz:8443/smb/dns-zone/records-list/id/3130/type/domain |                                                                               | <b>Сед</b> 1 вкладка инкогнито<br>Q<br>☆            |
|-----------------------------------|------------------------------------------------------------------------|-------------------------------------------------------------------------------|-----------------------------------------------------|
| <i>internet</i>                   | Q. Поиск                                                               |                                                                               | @ 4u-group.kz @ @ plesk<br>R. Kamilla Tumarbekova - |
| company                           | Сайты и домены э                                                       |                                                                               |                                                     |
| О Сайты и домены                  |                                                                        | DNS-сервер Plesk является основным сервером имен для DNS-зоны aues-dorm.kz -- |                                                     |
| <b>⊝</b> Почта                    |                                                                        |                                                                               |                                                     |
| © Приложения                      | DNS<br>SOA                                                             |                                                                               |                                                     |
| <sup>25</sup> Файлы               | <b>Е.</b> Первичный/вторичный<br>Добавить запись<br>Отключить          | <b>22 Удалить</b><br>(2) Вернуться к значениям по умолчанию                   |                                                     |
| € Базы данных                     | Всего элементов: 12                                                    |                                                                               | Записей на странице: 10 25 100 Все                  |
| <b>hl</b> Статистика              | 田<br>Хост                                                              | Тип записи<br>Значение                                                        |                                                     |
| <u>1</u> Пользователи             | webmail.aues-dorm.kz.<br>田                                             | CNAME<br>webmail.ps.kz.                                                       |                                                     |
| <b>ЕЗ Учетная запись</b>          | mail.aues-dorm.kz.<br>日                                                | 195.210.46.63<br>A.                                                           |                                                     |
| <b>WordPress</b>                  | 田<br>aues-dorm.kz.                                                     | <b>NS</b><br>ns2.ps.kz.                                                       |                                                     |
|                                   | aues-dorm.kz.<br>日                                                     | 2a00:5da0:1000::133<br>AAAA                                                   |                                                     |
|                                   | aues-dorm.kz.<br>日                                                     | MX (10)<br>mail.aues-dorm.kz.                                                 |                                                     |
|                                   | 日<br>aues-dorm.kz.                                                     | N <sub>S</sub><br>ns1.ps.kz.                                                  |                                                     |
|                                   | aues-dorm.kz.<br>63                                                    | NS.<br>ns3.ps.kz.                                                             |                                                     |
|                                   | 田<br>aues-dorm.kz.                                                     | 195.210.46.63<br>A.                                                           |                                                     |
|                                   | www.aues-dorm.kz.<br>$\Box$                                            | <b>CNAME</b><br>aues-dorm.kz.                                                 |                                                     |
|                                   | aues-dorm.kz.<br>$\Box$                                                | TXT<br>v=spf1 +a +mx include:_spf.ps.kz -all                                  |                                                     |
|                                   | main.aues-dorm.kz.<br>日                                                | A.<br>195,210,46.63                                                           |                                                     |
|                                   | main.aues-dorm.kz.<br><b>ED</b>                                        | AAAA<br>2a00:5da0:1000::133                                                   |                                                     |
|                                   | Всего элементов: 12.                                                   |                                                                               | Записей на странице: 10 25 100 Все                  |

Рисунок 3.3.3 – Настройки DNS

Страница с функцией управления DNS записями представлена на рисунке 3.3.3. Здесь отображаются NS, MX, TXT записи.

Также через систему Plesk можно обезопасить свое доменное имя SSLи TSL- сертификатами.

SSL является аббревиатурой для Secure Sockets Layer. Это тип цифровой безопасности, которая позволяет зашифровать связь между веб-сайтом и веббраузером. Технология в настоящее время устарела и полностью заменена TLS.

Что такое TLS? Это означает Transport Layer Security и обеспечивает конфиденциальность данных так же, как и SSL. Поскольку SSL фактически больше не используется, это правильный термин, который люди должны начать использовать.

Что такое HTTPS? Это безопасное расширение HTTP. Веб-сайты, устанавливающие и настраивающие SSL/TLS-сертификат, могут использовать протокол HTTPS для установления безопасного соединения с сервером.

Цель SSL/TLS - сделать соединение безопасным для передачи конфиденциальной информации, включая личные данные, информацию о платеже или регистрации.

Это альтернатива простой передаче текстовых данных, в которой ваше соединение с сервером не зашифровано, и это затрудняет мошенникам и хакерам отслеживание соединения и кражу ваших данных.

Большинство людей знают, что такое SSL/TLS. Это сертификаты, которые используются веб-мастерами для защиты своих веб-сайтов и обеспечения безопасного доступа для людей к транзакциям.

Вы можете определить, использует ли веб-сайт сертификат безопасности, потому что рядом с URL-адресом в адресной строке появится значок маленького замочка.

| C                                                                      |                                                           |                | ● srv-plesk33.ps.kz:8443/modules/sslit/index.php/index/certificate/id/3130                                                                                                  |                                                                              | Q<br><b>В 1 вкладка инкогнито</b><br>ŵ            |  |  |
|------------------------------------------------------------------------|-----------------------------------------------------------|----------------|----------------------------------------------------------------------------------------------------|------------------------------------------------------------------------------|---------------------------------------------------|--|--|
| internet<br>company                                                    | Q Поиск<br>Сайты и домены >                               |                |                                                                                                    | plesk<br>@ 4u-group.kz<br>$\omega$<br>8. Kamilla Tumarbekova -<br>$^{\circ}$ |                                                   |  |  |
| <b>О Сайты и домены</b>                                                | SSL/TLS-сертификат для aues-dorm.kz                       |                |                                                                                                    |                                                                              |                                                   |  |  |
| <b>△ Почта</b><br><b>© Приложения</b><br>□ Файлы                       | ○ Выпустить сертификат заново                             |                | <b>X Удалить сертификат</b><br><b>© Расширенные настройки</b>                                                                                                    |                                                                              |                                                   |  |  |
| € Базы данных<br><b><u>III</u></b> Статистика<br><u>1</u> Пользователи | <b>ID</b> Let's Encrypt<br>Entry-level protection         |                | Имя сертификата<br>Lets Encrypt aues-dorm.kz<br>Подробнее                                                                                                    | Действителен до<br>v<br>13 августа 2020 г.<br>Будет автоматически обновлен   | Адрес электронной почты<br>ktumarbekova@gmail.com |  |  |
| Учетная запись                                                         | Опции                                                     |                | Сертификат был присвоен, но почта на этом домене не была защищена. Чтобы завершить защиту почты на домене, попросите своего хостинг-провайдера защитить<br>почтовый сервер. |                                                                              |                                                   |  |  |
| <b>WordPress</b>                                                       | Перенаправление с<br>HTTP на HTTPS<br>$\circledcirc$<br>Œ |                | Защищенные компоненты                                                                                                    |                                                                              |                                                   |  |  |
|                                                                        |                                                           |                | • Домен<br>aues-dorm.kz                                                                                                    | • Защищен                                                                    |                                                   |  |  |
|                                                                        | <b>HSTS</b><br>$\subset \mathbb{R}$                       | $\circledcirc$ | <b>• Домен с префиксом "www"</b><br>www.aues-dorm.kz                                                                                                    | • Защищен                                                                    |                                                   |  |  |
| Обеспечить защиту                                                      |                                                           |                | <b>Доступ</b> к почте<br>IMAP, POP, SMTP                                                                                                    | • Защищен                                                                    |                                                   |  |  |
|                                                                        | сайтов<br>$\circ$<br><b>© Отключен</b>                    |                | Подстановочный                                                                                                    |                                                                              |                                                   |  |  |
|                                                                        | OCSP Stapling                                             |                | W Подстановочный SSL/TLS-сертификат<br>*.aues-dorm.kz                                                                                                    | <b>•</b> Не защищен                                                          |                                                   |  |  |
|                                                                        | $\Box$                                                    | $\circledR$    | Субдомены                                                                                                    |                                                                              |                                                   |  |  |

Рисунок 3.3.4 – Подключение SSL/TSL-сертификатов

На рисунке 3.3.4 представлена страничка, на котором можно подключить предлагаемые сертификаты. SSL/TLS является обязательным, когда передаётся конфиденциальная информация, такая как имена пользователей и пароли или информация о платёжной обработке.

Цель SSL/TLS состоит в том, чтобы убедиться, что только один человек - лицо или организация, утверждённое пользователем, может получить доступ к передаваемым данным. Это особенно важно, когда вы думаете о том, между сколькими устройствами и серверами передаются данные до того, как они достигнут своего пункта назначения.

| C<br>⊸<br>$\leftarrow$             | <b>G</b> srv-plesk33.ps.kz:8443/smb/email-address/list                     |                                             |                      |                   | $\circledcirc$<br>✿                                                                                                    | <b>Стания</b> 1 вкладка инкогнито  |                         |
|------------------------------------|----------------------------------------------------------------------------|---------------------------------------------|----------------------|-------------------|----------------------------------------------------------------------------------------------------|------------------------------------|-------------------------|
| internet                           | Q. Поиск                                                                   |                                             |                      |                   | A Kamilla Turnarbekova v                                                                                                    | ss.<br>@ 4u-group.kz               | plesk<br>$\circledcirc$ |
| company<br>□ Сайты и домень!       | Почта                                                                      |                                             |                      |                   |                                                                                                    |                                    |                         |
| <b><u>©</u></b> Почта              | • Информация: Адрес электронной почты info@aues-dorm.kz создан.            |                                             |                      |                   |                                                                                                    |                                    |                         |
| <b>© Приложения</b><br>□ Файлы     | Адреса электронной почты                                                   | Настройки почты<br>Контроль исходящей почты |                      |                   |                                                                                                    |                                    |                         |
| € Базы данных                      |                                                                            |                                             |                      |                   | На этой странице вы можете управлять почтовыми учетными записями на своих доменах. Для каждой почтовой учетной записи можно создать почтовый ящик, несколько дополнительных адресов         |                                    |                         |
| <b>III</b> Статистика              | защиту от спама и вирусов - если эти услуги доступны вашей учетной записи. |                                             |                      |                   | электронной почты, которые будут вести на тот же почтовый ящик (псевдонимов), настроить автоответчик и перенаправление почты на один или несколько адресов. Кроме того, вы можете настроить |                                    |                         |
| 2 Пользователи<br>№ Учетная запись | Создать адрес электронной почты                                            | <b>6 Обновить статистику</b>                | Ограничить исходящие | <b>28 Удалить</b> |                                                                                                    |                                    |                         |
| <b>WordPress</b>                   | Bcero элементов: 1<br>Адрес электронной почты т                            |                                             |                      | Пользователь      | Использование                                                                                                    | Записей на странице: 10 25 100 Все |                         |
|                                    | info@aues-dorm.kz<br><b>EG</b>                                             |                                             |                      | info@aues-dorm.kz | израсходовано 0 Байт из Без<br>ограничений                                                                                                    |                                    | $Q_1 \n\subset$         |
|                                    | Всего элементов: 1                                                         |                                             |                      |                   |                                                                                                    | Записей на странице: 10 25 100 Все |                         |

Рисунок 3.3.5 – Учетные записи почты

На странице, представленной на рисунке 3.3.5 вы можете управлять почтовыми учетными записями на своих доменах. Для каждой почтовой учетной записи можно создать почтовый ящик, несколько дополнительных адресов электронной почты, которые будут вести на тот же почтовый ящик (псевдонимов), настроить автоответчик и перенаправление почты на один или несколько адресов.

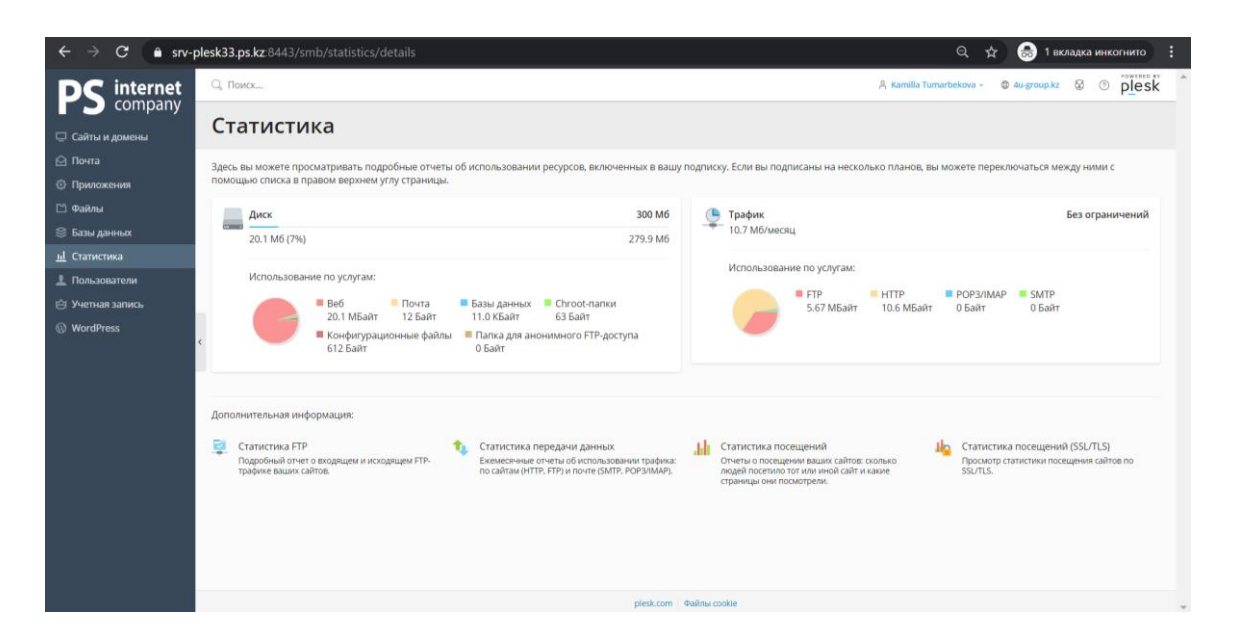

Рисунок 3.3.6 – Статистика использования сайта

На рисунке 3.3.6 представлен просмотр подробных отчетов об использовании ресурсов, например сколько место занято на виртуальном диске.

Также есть возможность создавать веб-сайты с помощью webконструкторов. Создание веб-сайта раньше требовало обучения кодированию, но те времена остались в прошлом. Теперь любой желающий может легко создать новый сайт с помощью конструктора веб-сайтов. Независимо от того, владеете ли вы небольшим бизнесом или хотите создать свой собственный блог, создатели сайтов делают это так, что вам не нужно нанимать вебдизайнера, чтобы иметь профессионально разработанный сайт.

Но слышать, что конструкторы сайтов просты в использовании, не означает, что вы просто автоматически знаете, что такое конструктор сайтов или как он работает. Создатели веб-сайтов позволяют пользователям легко создавать свой собственный веб-сайт без особых усилий или навыков кодирования. Используя эту платформу, любой желающий может создать профессионально разработанный сайт без использования веб-дизайнера.

Для написания внешнего вида элементов применяется каскадные таблицы стилей CSS.

CSS расшифровывается как Каскадные Таблицы Стилей с акцентом на «стиль». В то время как HTML используется для структурирования веб документа (определяя такие вещи, как заголовки и абзацы, а также позволяя вам вставлять изображения, видео и другие медиа), CSS определяет стиль вашего документа-макеты страниц, цвета и шрифты определяются с помощью CSS. CSS привносит стиль на ваши веб-страницы, взаимодействуя с элементами HTML. Элементы - это отдельные HTML-компоненты вебстраницы - например абзац.

CSS имеет довольно простой синтаксис. Правила объявлений очень просты, и можно описать их в одном предложении. Во-первых пишется селектор, который выбирает конкретный элемент на странице после фигурных скобок пишутся свойства со значениями после двоеточия, а сами свойства отделяются друг от друга точкой с запятой. Самое сложное в CSS объявлении – селектор.

CSS селектор – (от слова select – выбирать) – это конструкция, с которой начинается каждый блок, и которая служит для выборки элемента или одинаковых элементов на странице для стилизации в будущем. Селекторы CSS используются для выбора контента, который вы хотите стилизовать. Селекторы являются частью набора правил CSS. Селекторы CSS выбирают HTML-элементы в соответствии с их идентификатором, классом, типом, атрибутом и т. д.

Важно учитывать, что, когда пользователь заходит на сайт, его взгляд в первую очередь падает на дизайн. Дизайн играет очень важную роль, потому что от этого будет зависеть захочет ли юзер просматривать страницу дальше или закроет её. Для хорошего проектирования, разработки сайта и определения аудитории часто UX/UI.

UX относится к любому взаимодействию пользователя с продуктом или услугой. UX design учитывает каждый элемент, который формирует, как он заставляет пользователя чувствовать себя, и насколько легко для пользователя выполнить свои желаемые задачи. Это может быть что угодно - от того, как физический продукт ощущается в вашей руке, до того, насколько прост процесс оформления заказа при покупке чего-то онлайн. Цель UX designсоздать легкий, эффективный, актуальный и всесторонний приятный опыт для пользователя.

Дизайн пользовательского интерфейса (UI) - это процесс создания интерфейсов в программном обеспечении или компьютеризированных устройствах с акцентом на внешний вид или стиль. Дизайнеры стремятся создавать проекты, которые пользователи найдут простыми в использовании и приятными. Дизайн пользовательского интерфейса обычно относится к графическим пользовательским интерфейсам, но также включает в себя и другие, например, управляемые голосом.

На нашей платформе интерфейс должен быть простым и понятным, так как данным сайтом будут пользоваться люди из областных центров города в возрасте от 17 до 50 лет, включая студентов и их родителей, у которых, как все мы знаем разный уровень пользования электронными гаджетами

Сайт будет состоять из главной страницы и модальных окон.

Был выбран синий цвет, который является корпоративным, а также по психологии цвета – синий цвет ассоциируется с знаниями. Интуитивно поля для ввода данных просты и понятны, а также дополнительно имеют подсказки.

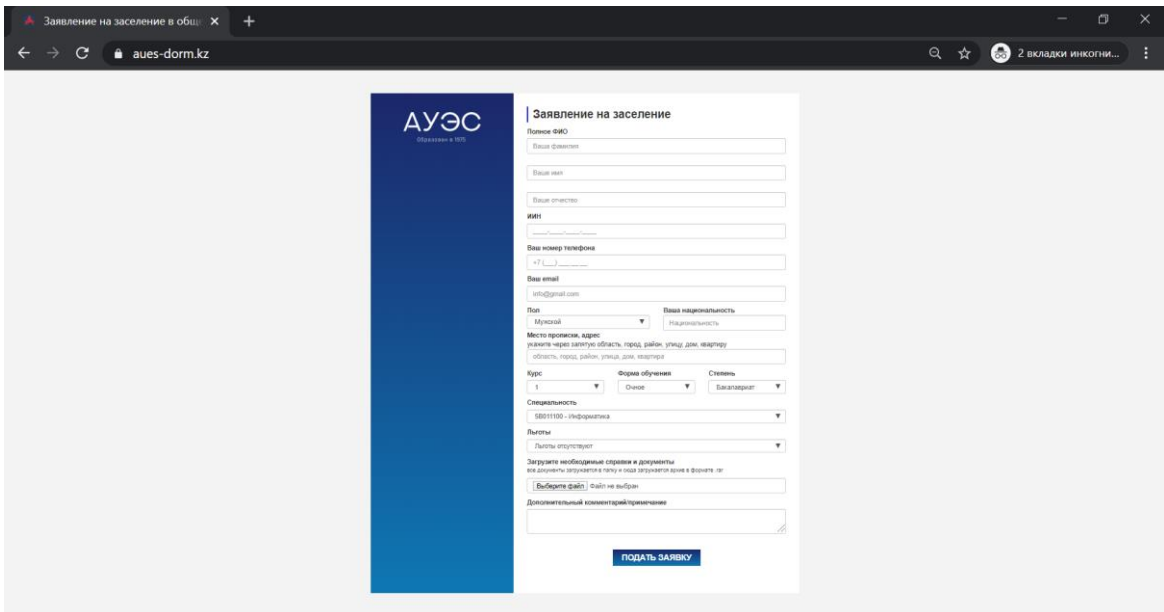

Рисунок 3.3.7 – Вид страницы формы заявления на заселение

На рисунках 3.3.8 и 3.3.9 представлен визуальный вид наложенной маски на поля ввода «ИИН» и «Номер телефона». Сделано это из-за необходимости точности этих данных, ведь номер телефона люди могут заполнять через «8» или через «+7», но нам нужно, чтобы все номера телефоном были именно через «+7», для удобства производить информационные рассылки.

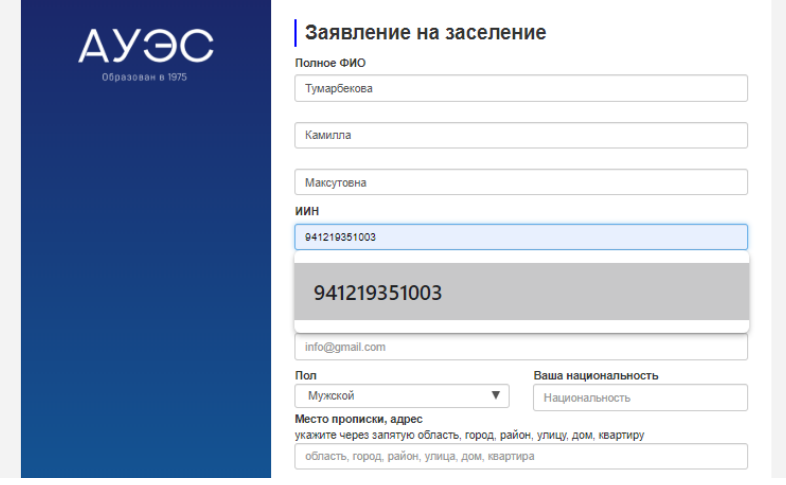

Рисунок 3.3.8 – Вид работы маски на поле ИИН

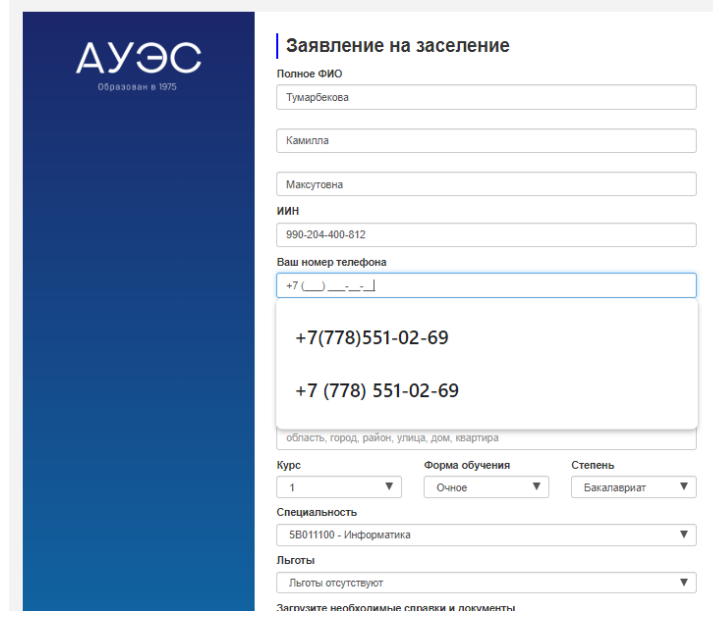

Рисунок 3.3.9 – Вид работы маски на поле номера телефона

Отправить форму, не заполнив хотя бы одного поле, невозможно. Так как в коде стоит скрипт на проверку пустых обязательных полей. При попытке отправить пустую форму заявителю выходит напоминание «Заполните это поле», как продемонстрировано на рисунке 3.3.10.

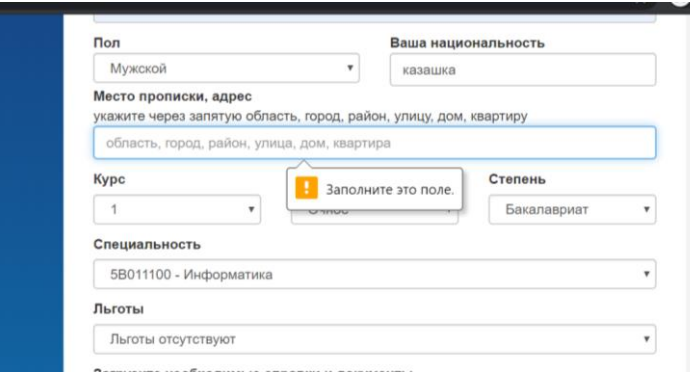

Рисунок 3.3.10 – Вид проверки на пустые поля

После успешной подачи заявления, заполнения всех нужных данных из формы в качестве подтверждения получения данных выходит pop-up окошко.

Pop up окно – это всплывающее окно, открываемое на экране компьютера в результате выполнения какой-либо операции. Для создания использовалась технология JavaScript. Оно создано для того, чтобы минимизировать количество дублей при создании таблицы данных.

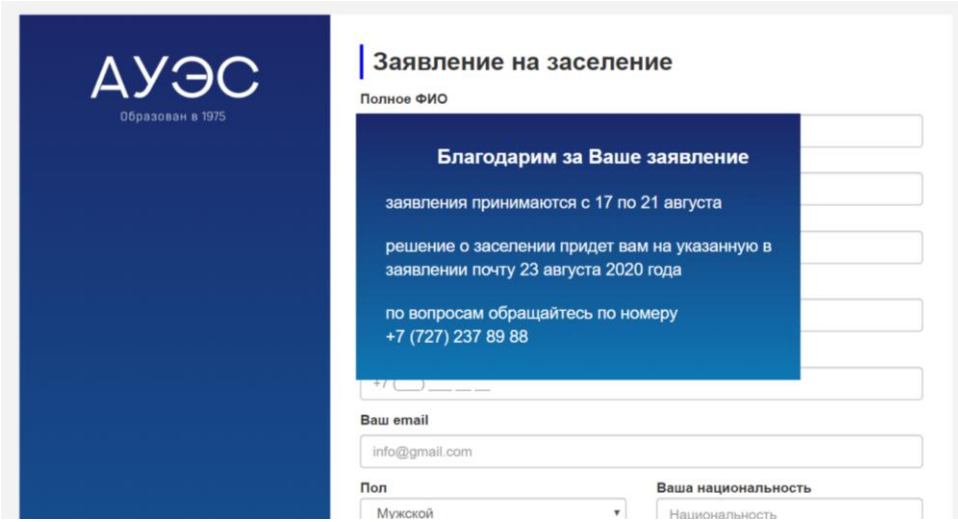

Рисунок 3.3.11 –Вид pop-up окошка подтверждения принятия заявления

# **4 Технико-экономическое обоснование**

Темой дипломного проекта является «Разработка системы «Электронное общежитие» для высшего учебного заведения».

В данной дипломной работе описан проект по разработке системы сбора заявлений на заселение в студенческое общежитие, разработана конфигурация для высшего учебного заведения.

Целью данного проекта является – обеспечение университета системой сбора информации об иногороднем студенте, который подает заявление на заселение, и распределением мест с учетом привилегий студента. Данная конфигурация облегчает труд сотрудников университета, перекладывая многие задачи на компьютер, а также имеет в себе ведение базы данных.

В разработке программного продукта примет участие качественно подобранная команда IT-специалистов, состоящая из таких работников, как: технический оператор, develop-программист. Технический оператор осуществляет и следит за правильностью заполнением данных, контролем нужных документов и в первую очередь за качество будет отвечать именно технический оператор. Develop-программист в свою очередь занят разработкой технической части проекта, разработкой программной части приложения, всеми сопутствующим этому тестами и готовит систему с самого начального и до конечного выпуска продукта в свет. Соответственно, весь основной процесс разработки осуществляет программист, на плечи которого и ложится большая часть задач, пока как технический оператор совершает дела вне программного осуществления, а именно сопутствующая этому организационная работа.

Технико-экономическое обоснование имеет следующие пункты:

- определение сложности разработки программного обеспечения;
- расчет затрат на разработку ПО;
- определение ценности готового продукта;
- оценка результатов работы программного обеспечения.

# **4.1 Определение сложности разработки ПО**

Для того, чтобы точно определить сложность разработки программного обеспечения, необходимо произвести деление всей задачи на более простые этапы. Это позволит эффективно следить за прогрессом разработки программного обеспечения, за счет деления сложной задачи на более легкие подзадачи. Такой подход, с моей точки зрения, считается более эффективным и позволяет результативно и быстро обрабатывать подзадачи. Модель распределения сложности разработки ПО и стадии разработки представлены в таблице 4.1.

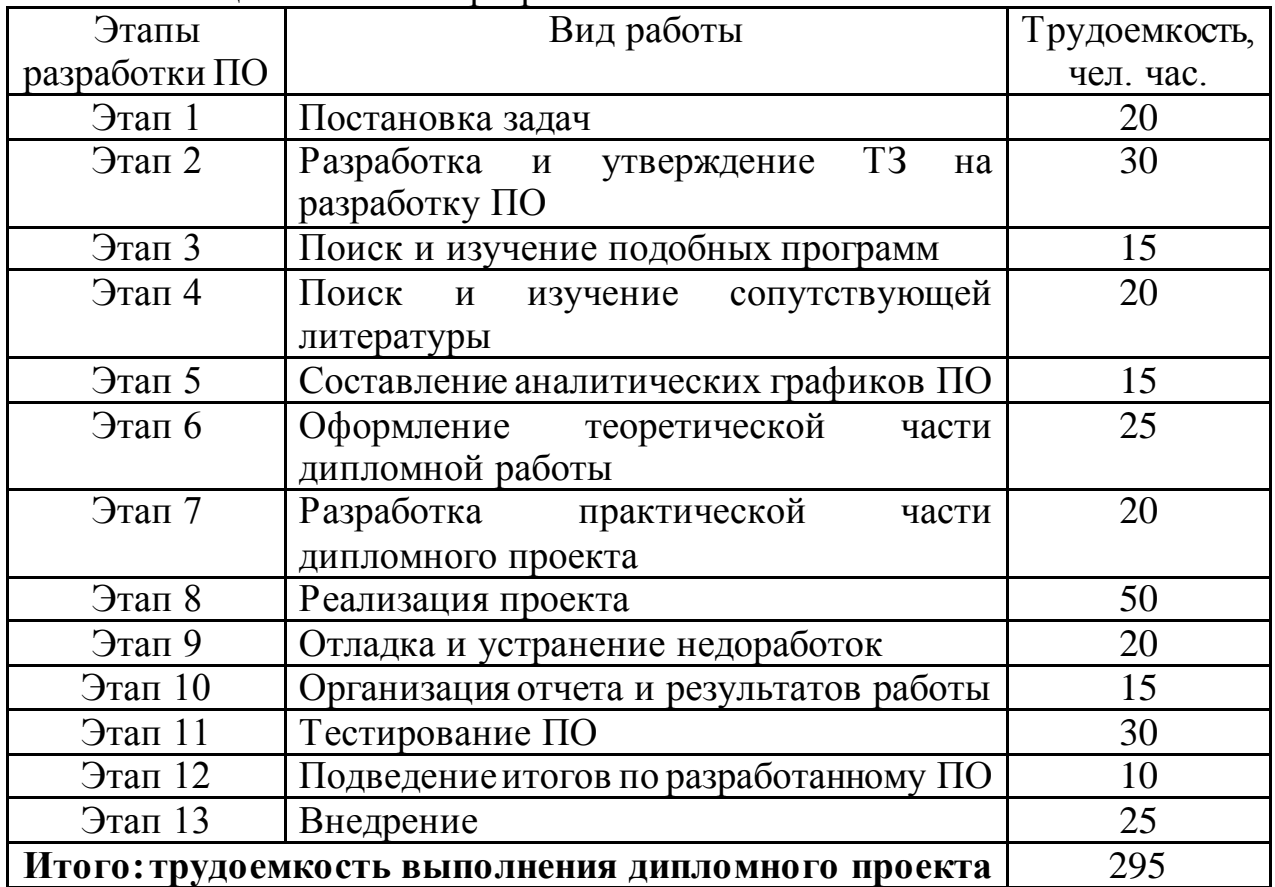

Таблица 4.1 - Этапы разработки ПО

Продолжительность рабочего дня равна 8 часам. В результате для реализации программного обеспечения необходимо 37 рабочих дней.

# **4.2 Расчет затрат на разработку ПО**

Определение затрат необходимых для разработки программного обеспечения производится на основе имеющейся сметы, которая включает следующие элементы:

- материальные затраты;
- затраты на оплату труда;
- социальный налог;
- амортизация основных фондов;
- прочие затраты.

Материальные затраты делятся на основные и вспомогательные затраты на материалы, энергию и другие затраты необходимые для разработки ПО. Расчет материальных затрат происходит по форме, предоставленной в таблице 4.2.

| Наименование | Марка    | Εд.    | Количе         | Цена за ед. | Сумма в |
|--------------|----------|--------|----------------|-------------|---------|
| материала    |          | измере | <b>CTBO</b>    | в тенге     | тенге   |
|              |          | ния    |                |             |         |
| Бумага для   | Svetocop | Пачка  | 3              | 1200        | 3600    |
| офиса        | v        |        |                |             |         |
| Тетрадь (96  | ErichCra | Штук   | $\overline{2}$ | 200         | 400     |
| листов)      | use      |        |                |             |         |
| Блокнот      | ErichCra | Штук   | $\overline{2}$ | 450         | 900     |
|              | use      |        |                |             |         |
| Ручки        | Maxriter | Штук   | $\overline{2}$ | 200         | 400     |
| Компьютерная | Logitech | Штук   |                | 3000        | 3000    |
| МЫШЬ         |          |        |                |             |         |
| Итого:       |          |        |                |             | 8 300   |

Таблица 4.2 – Затраты на материальные ресурсы

Для разработки программного обеспечения будет использоваться ноутбук Asus VivoBook S330UN, мощности ноутбука достаточно для выполнения поставленных задач. Ввиду того, что ноутбук содержит установленную операционную систему и программное обеспечение необходимое для разработки ПО, нет нужды производить дополнительные расходы на новые ОС и ПО.

Общую сумму, необходимую на материальные средства  $(3<sub>M</sub>)$  можно рассчитать по следующей формуле:

$$
3_M = \sum P_i * \mathbf{I}_i, \tag{4.1}
$$

где  $P_i$  - расход i-го вида материального ресурса, натуральные единицы;  $II_i$  - цена за единицу i-го вида материального ресурса, тг;

i - вид материального ресурса;

n - количество видов материальных ресурсов.

Расчет затрат на необходимое оборудование и программное обеспечение производится по форме, приведенной в таблице 4.3.

Таблица 4.3 – Расчет затрат на оборудование и ПО, необходимое для проекта

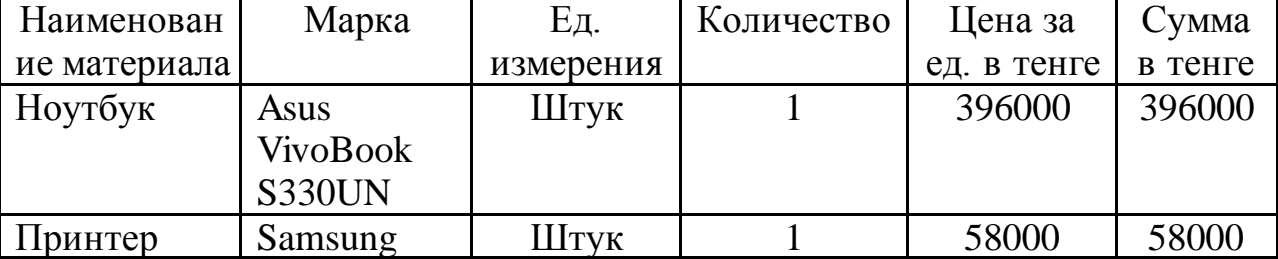

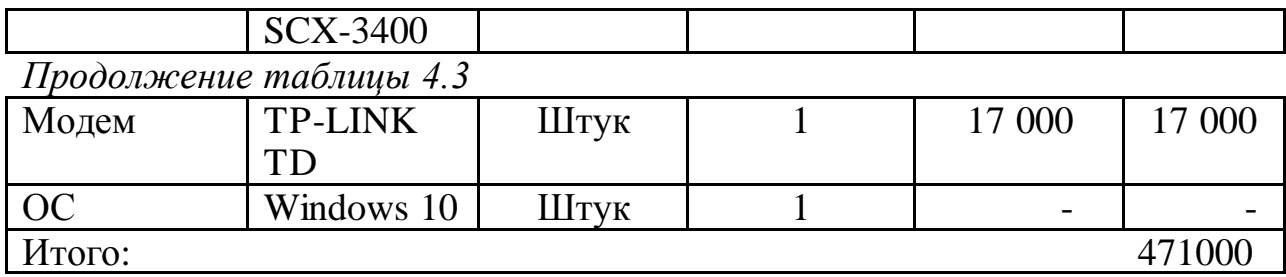

 $3M= 8300 + 471000= 479300$  (Tr)

Для реализации программного обеспечения необходимы материалы на сумму 479 300 тенге.

#### **4.3 Расчет затрат на электроэнергию**

Так как при разработке программного обеспечения не обойтись без потребления электроэнергии, имеет смысл произвести расчет затрат на электроэнергию.

Согласно таблице 4.1 для разработки программного обеспечения необходимо порядка 295 часов, теперь необходимо рассчитать стоимость электроэнергии, которая будет потрачена в течение всего времени работы. Для принтера расчет будет проводиться для периода в 24 часа, так как нет необходимости постоянно использовать принтер.

$$
3 = 3_{3n.9n.060p.} + 3_{\text{QOL HYKABI}}, \tag{4.2}
$$

где Зэл.эн.обор. – затраты на электроэнергию оборудования;

Здоп.нужды. – затраты электроэнергии на дополнительные нужды.

Расчет электроэнергии, которая необходима для оборудования определяется по следующей формуле:

$$
3_{3n.9H.660p.} = \sum W * K_{\text{HCI}} * S * T,
$$
\n(4.3)

где W – потребляемая мощность, Вт;

 $K_{ucu}$  – коэффициент использования  $(K_{ucu} = 0, 7..0, 9);$ 

Т – время работы;

S – тариф (1кВт/ч = 19,17 тенге).

Итоги по расчетам стоимости затрачиваемой электроэнергии представлены в таблице 4.4.

Таблица 4.4 - Затраты на электроэнергию

| $H$ аименование $\Gamma$<br>приборов<br>$\kappa B$ T | Паспортная Коэффициент Время работы Цена ЭЭ Сумма,<br>мощности  оборудования, ч  тг/кВтч  <br>TT. |  |
|------------------------------------------------------|---------------------------------------------------------------------------------------------------|--|
|------------------------------------------------------|---------------------------------------------------------------------------------------------------|--|

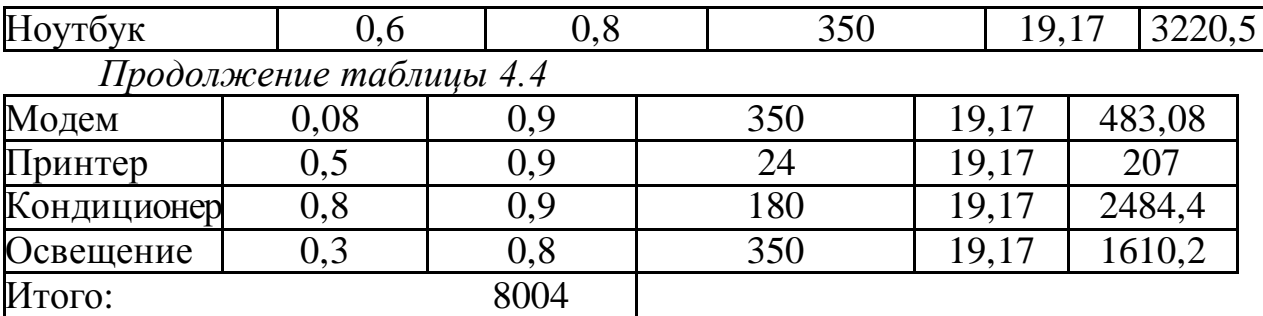

 $3_{3n.3H.060p.} = 8004$  (тенге)

На дополнительные потребности расходы подсчитываются на основе повышенного показателя в объеме 5% от расходов на электроэнергию:

$$
3_{\text{qon.}\text{H}y\text{K} \text{J}b1} = 5\% * 3_{\text{3J.}\text{3H.}\text{06} \text{op.}} \quad (4.4)
$$

Определим затраты на дополнительные потребности согласно формуле (4.4):

$$
3_{\text{qoinhyx}q\text{th}} = 0.05 * 8004 = 400.2 \text{ (centre)}
$$

Исходя из всех расчетов, полные расходы на электроэнергию составляют:

$$
3 = 400.2 + 8004 = 8404.2
$$
 (centre)

# **4.4 Расчет затрат на оплату труда**

Для разработки программного обеспечения, как указывалось ранее, необходимо два работника:

- руководитель проекта – управление рабочим временем, корректировка рабочих процессов, координация, изучение предметной области;

- разработчик – разработка ПО, тестирование и сопровождение. Сумму расходов на оплату труда можно рассчитать по следующей формуле:

$$
3_{\text{rp}} = \sum \mathbf{q} C_i * T_i \tag{4.5}
$$

где ЧС<sub>і</sub> - часовая ставка і-го работника, тг;

 $T_i$  - трудоемкость разработки модели, чел. $\times$ ч; i - категория работника;

n - количество работников, занятых разработкой ПП.

Во время реализации проекта рабочее время участников не равномерно, поэтому имеет смысл установить часовую ставку каждого работника и общий объем заработной платы.

Часовую ставку сотрудника можно рассчитать по следующей формуле:

$$
qC_i = \frac{3\Pi_i}{\Phi P B_i} \tag{4.6}
$$

где ЗП $_i$  - месячная заработная плата i-го работника, тг; ФРВ<sub>і</sub>- месячный фонд рабочего времени i-го работника, час.

Месячная заработная плата руководителя равняется 190 000 тенге, и месячная заработная плата разработчика равняется 160 000 тенге. Рассчитаем часовую ставку каждого работника согласно формуле (4.6):

$$
4C_{pyKOBOQHTEJb} = \frac{190\ 000}{22*8} = 1\ 079,54\ \text{tr/}4
$$

$$
4C_{paspa60T9HK} = \frac{160\ 000}{22*8} = 909,09\ \text{tr/}4
$$

Часовая ставка руководителя составляет 1 079,54 (тг/ч), трудоемкость разработки равняется 100 часам. Часовая ставка разработчика составляет 909,09 (тг/ч), трудоемкость разработки равняется 295 часам. Согласно формуле (4.5) можно рассчитать сумму расходов на заработную плату работников:

$$
3_{\text{rp}} = 1079,54 \times 100 + 909,09 \times 295 = 107954 + 268181 = 376135
$$

Расчеты затрат по оплате труда показаны в таблице (4.5).

| Категория           | Квалификация | Трудоемкость | Часовая      | Сумма, тг. |
|---------------------|--------------|--------------|--------------|------------|
| работника           |              | разработки   | ставка, тг/ч |            |
|                     |              | $\Pi$ , час. |              |            |
| <b>Руководитель</b> | Проектный    | 100          | 1079,54      | 107954     |
|                     | руководитель |              |              |            |
| Разработчик         | Программист  | 225          | 909,09       | 318181     |
| Итого:              |              |              |              | 426 135    |

Таблица 4.5. – Расчет заработной платы

#### **4.5 Расчет затрат по социальному налогу**

Согласно Налоговому кодексу Республики Казахстан, социальный налог составляет 9,5% от фонта оплаты труда. Налоги, уплаченные за работников юридическим лицом, можно рассчитать по следующей формуле:

Таблица 4.6 – Формулы для расчета затрат по социальному налогу

| Уплаченные налоги | $10,46$   $\Phi$ OT | 426 135 |
|-------------------|---------------------|---------|
| юридическим лицом |                     |         |

*Продолжение таблицы 4.6*

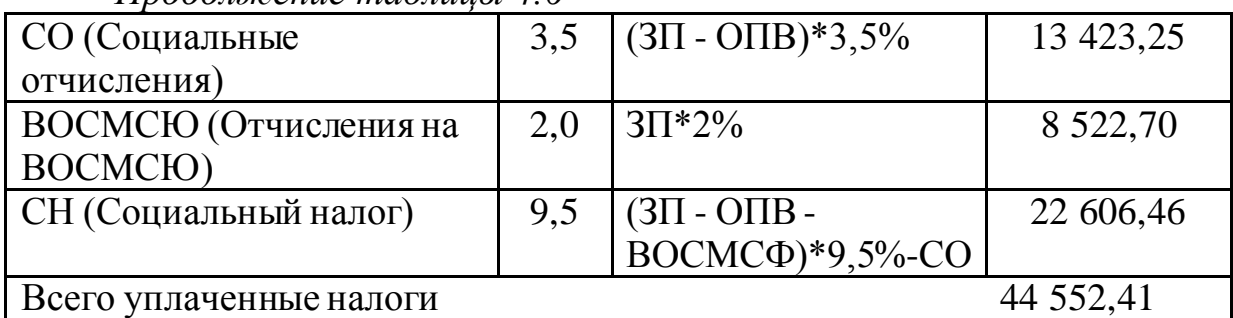

Результаты расчетов представлены в таблице (4,7):

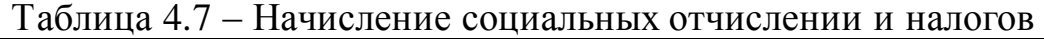

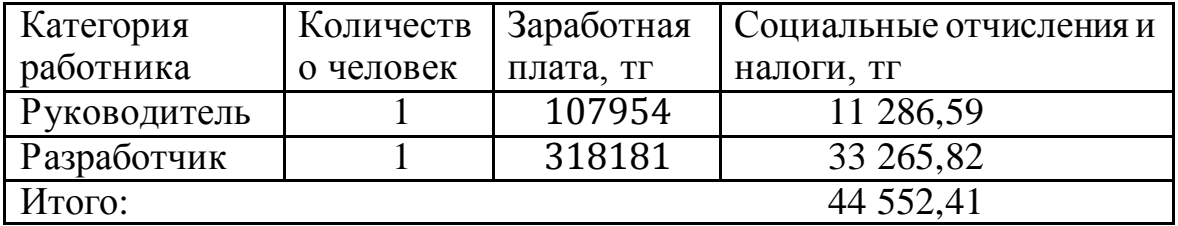

## **4.6 Амортизация основных фондов и прочие затраты**

Нормы амортизации ОФ необходимо определить в соответствии с налоговым кодексом РК. Амортизацию ОФ можно определить по следующей формуле:

$$
A_{\rm r} = \frac{C_{\rm o6} * \rm H_{a}}{100} \tag{4.8}
$$

где, С<sub>об</sub> – стоимость оборудования;

Н<sub>а</sub> – норма амортизации (норма амортизация = 25);

Формула (4.8) позволяет рассчитать нужную сумму для амортизационных отчислений за год для ноутбука:

$$
A_{\rm r} = \frac{300\ 000 * 25}{100} = 75\ 000\ \text{rentre}
$$

Теперь необходимо рассчитать норму амортизации за период разработки:

$$
A_{\rm r} = \frac{62500 * 34}{365} = 6986,3
$$

Подобным образом необходимо рассчитать норму амортизации для всего оборудования. Результаты расчетов приведены в таблице (4.7).

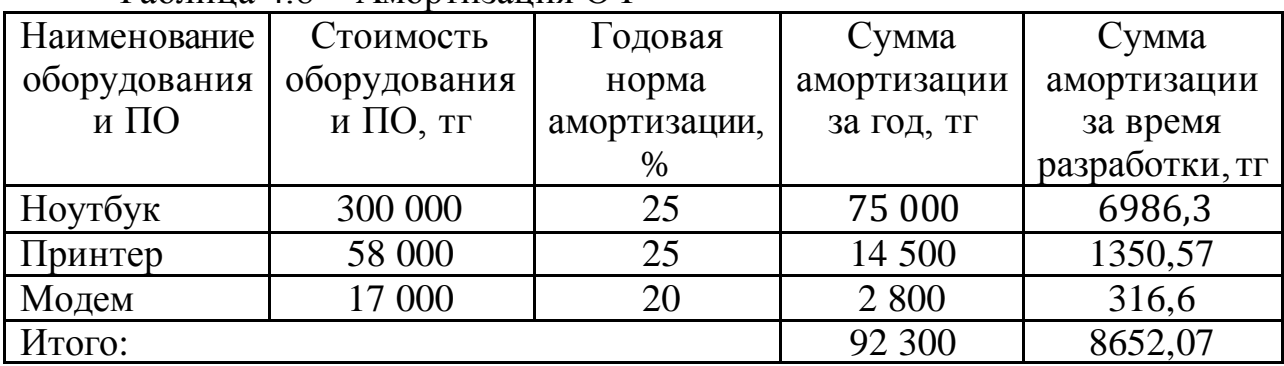

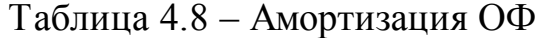

Научные командировки не предусмотрены.

Расходы по статье «Прочие затраты» ( $\Pi$ з*i*) на конкретное ПО включают затраты на приобретение и подготовку специальной научно-технической информации и специальной литературы. Определяются по нормативу, разрабатываемому в целом по организации, в процентах к основной заработной плате:

$$
\Pi_{3i}=3_{oi}\,\cdot\,\frac{\text{H}_{\text{m3}}}{100}
$$

где  $H_{\text{m}}$  - норматив прочих затрат в целом по организации в (%), в дипломной работе нужно брать 20%.

 $\Pi$ <sub>3</sub> = 318181 ⋅ 0,2 = 63 636,2 тенге

Затраты по статье «Накладные расходы» (Pнi), связанные с необходимостью содержания аппарата управления, вспомогательных хозяйств и опытных (экспериментальных) производств, а также с расходами на общехозяйственные нужды ( $P$ н*і*), относятся на конкретное ПО по нормативу (Ннр) в процентном отношении к основной заработной плате исполнителей. Норматив устанавливается в целом по организации:

$$
P_{\rm H} = 3_{\rm o} \cdot \frac{H_{\rm HD}}{100}
$$

где Рні - накладные расходы на конкретную ПО (тыс. тенге);

Ннр - норматив накладных расходов в целом по организации в  $(\%)$ , в дипломной работе нужно брать 70%.

$$
P_{\rm H} = 318181 \cdot 0.7 = 222\,726.7\,\text{rentre}
$$

Смета расходов на разработку ПО.

На основе всех представленных расчетов необходимо оформить смету расходов на разработку ПО согласно форме, которая приведена в таблице (4.9). На рисунке продемонстрирована диаграмма рабочих расходов.

Таблица 4.9 – Смета затрат на разработку ПО

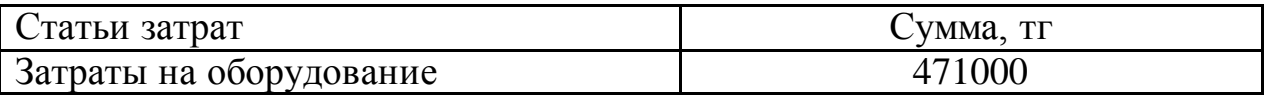

*Продолжение таблицы 4.9*

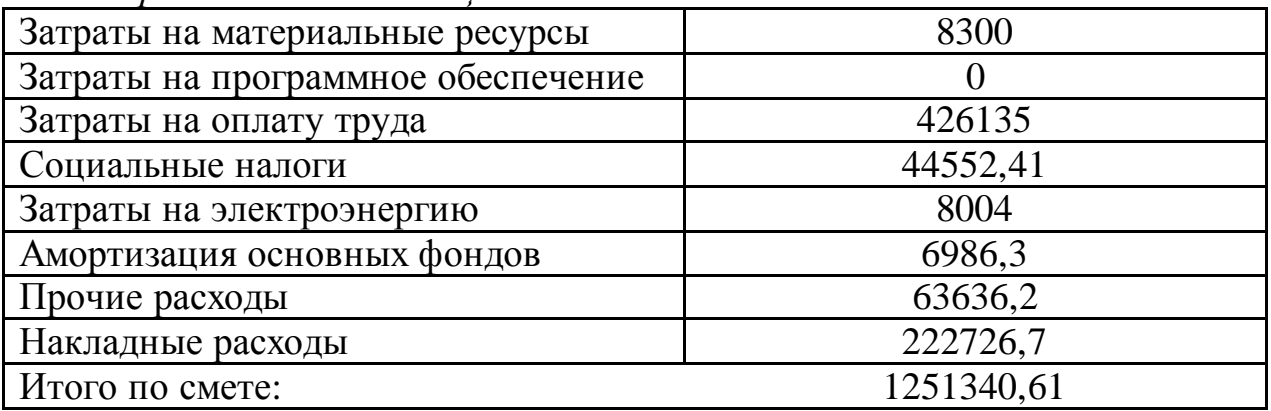

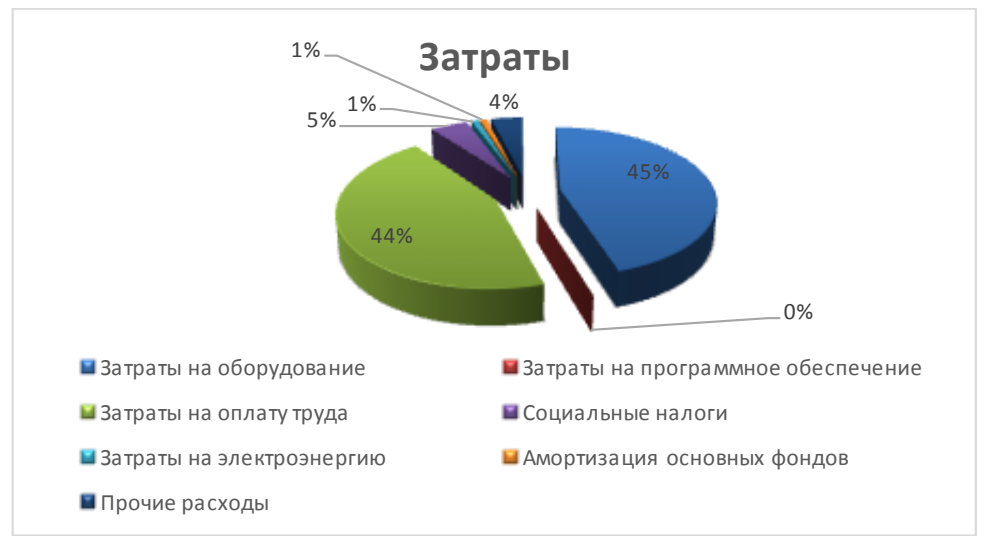

Рисунок 4.6.1 – Диаграмма затрат

# **4.7 Определение возможной (договорной) цены ПО**

Стоимость программного обеспечения определяется на основе качества разработанного продукта, сроков его разработки и производительности продукта. Стоимость Ц<sub>Д</sub> для программного обеспечения можно рассчитать по следующей формуле:

$$
H_{\mu} = 3_{\mu\nu\rho} \left( 1 + \frac{P}{100} \right), \tag{4.9}
$$

где Знир – затраты на разработку программного обеспечения, тг;

P – средний уровень рентабельности ПО, (%). Данный параметр принят равным 40 %.

$$
II_{\rm \mathcal{A}} = 1251340,61 \left( 1 + \frac{40}{100} \right) = 1751876,9
$$

Далее необходимо определить стоимость реализации с учетом НДС, ставка НДС устанавливается законодательством РК. На 2019 года ставка НДС составляет 12%. Стоимость реализации учитывая НДС можно рассчитать по следующей формуле:

$$
\mathbf{H}_{\mathbf{p}} = \mathbf{H}_{\mathbf{A}} + \mathbf{H}_{\mathbf{A}} * \mathbf{H} \mathbf{A} \mathbf{C},\tag{4.10}
$$

 $II_p = 1751 876.9 + 1751 876.9 * 0.12 = 1962 102.1$  тенге

Разработчик участвует в освоении ПО и несет соответствующие затраты, на которые составляется смета, оплачиваемая заказчиком по договору. Затраты на освоение определяются по нормативу  $(H_0=10\%)$  от себестоимости ПО в расчете на 3 месяца и рассчитываются по формуле:

$$
P_{0i} = C_{ni} \cdot \frac{H_0}{100} = 1251340,61 \cdot 0,1 = 125134 \text{ metre}
$$

Затраты на сопровождение ПО (P<sub>Ci</sub>). Организация-разработчик осуществляет сопровождение ПО и несет соответствующие расходы, которые оплачиваются заказчиком в соответствии с договором и сметой на сопровождение. Затраты на сопровождение определяются по установленному нормативу (HC*=20%)* от себестоимости ПО (в расчете на год) и рассчитываются по формуле:

$$
P_{\text{C}i} = C_{ni} \cdot \frac{\text{H}_{\text{C}}}{100} = 1251340,61 \cdot 0,2 = 250268 \text{ menre}
$$

Капиталовложения программного обеспечения с учетом затрат на освоение и сопровождение будет:

 $K = 1$  962 102,1 + 125 134 + 250 268 = 2 337 504,311 тенге.

Данную цену можно округлить до 2 337 505 тенге.

#### **4.8 Сравнительный анализ эксплуатационных затрат до и после внедрения**

Рассмотрим список расходов после установки программного обеспечения:

- основная заработная плата проектного руководителя и developпрограммиста проекта включая отчисляемыми налогами;

- материальные ресурсы;
- амортизация основных фондов;
- накладные расходы.

Список расходов до внедрения:

- основная заработная плата заведующего складом, бухгалтера и 2 работников отдела закупа;

- материальные ресурсы;
- накладные расходы.

# **4.8.1 Расчет затрат до внедрения ПО**

Таблица заработной платы и отчисляемых налогов представлена в таблице 4.8.1.1

| Сотрудник | Заработная   | Заработная      | Социальные   | Сумма     |
|-----------|--------------|-----------------|--------------|-----------|
|           | плата в      | плата в год, тг | отчисления и |           |
|           | месяц, тг    |                 | налоги, тг   |           |
| Директор  | 200000       | 2 400 000       | 250920       | 2 650 920 |
| общежития |              |                 |              |           |
|           |              |                 |              |           |
| Заведующи | 160000       | 1 920 000       | 200736       | 2 120 736 |
| й         |              |                 |              |           |
| общежития |              |                 |              |           |
| Администр | 100000       | 1 200 000       | 250920       | 2 650 920 |
| атор      | $(200\ 000)$ | (2400000)       | (125040)     | (48000)   |
| Всего     | 460000       | 6720000         | 702 576      | 7 422 576 |

Таблица 4.8.1.1 - Затраты на заработную плату до внедрения ПО

Расчет затрат на необходимое для продукта ПО и оборудование представлен в таблице 4.8.1.2

Таблица 4.8.1.2 – Оборудование и амортизационные отчисления, необходимое для работы общежития

| Наименование и марка                | Количество | Цена за | Сумма в | Годовые аморт. |
|-------------------------------------|------------|---------|---------|----------------|
| материала                           |            | eд.     | тенге   | отчисл.        |
| Hoyr <sub>o</sub> yk Lenovo IdeaPad | 3          | 200000  | 600000  | 20000          |
| S <sub>145</sub>                    |            |         |         |                |
| Принтер Samsung SL-                 |            | 54875   | 54875   | 18292          |
| M2020W A4-W                         |            |         |         |                |
| Компьютерная мышь                   | 3          | 3210    | 9630    | 3210           |
| беспроводная Logitech               |            |         |         |                |
| M90                                 |            |         |         |                |
| Итого                               |            |         |         | 41 502         |

Общие накладные расходы вычисляются по формуле:

 $3_{\text{H.P.}}$  = 7 422 576  $*$  0,2 = 1 484 515 тенге.

В итоге, общие эксплуатационные расходы до внедрения программного обеспечения будут равны,

 $3 = 7422576 + 41502 + 1484515 = 8948593$  тенге.

#### **4.8.2 Расчет затрат после внедрения ПО**

Таблица заработной платы и отчисляемых налогов представлена в таблице 4.8.2

| I dolining $\pm$ .0.2 - Затраты на заработную плату после внедрения г. |            |              |              |            |  |  |
|------------------------------------------------------------------------|------------|--------------|--------------|------------|--|--|
| Сотрудник                                                              | Заработная | Заработная   | Социальные   | Сумма      |  |  |
|                                                                        | плата в    | плата в      | отчисления и |            |  |  |
|                                                                        | месяц, тг  | год, тг      | налоги, тг   |            |  |  |
| Директор                                                               | 200000     | 2 400 000    | 250920       | 2 650 920  |  |  |
| общежития                                                              |            |              |              |            |  |  |
|                                                                        |            |              |              |            |  |  |
| Заведующий                                                             | 160000     | 1 920 000    | 200736       | 2 120 736  |  |  |
| общежития                                                              |            |              |              |            |  |  |
| Администрат                                                            | 100000     | 1 200 000    | 125460       | 1 325 460  |  |  |
| op                                                                     |            |              |              |            |  |  |
| Всего                                                                  | 460000     | 5 5 20 0 0 0 | 577 116      | 6 0 97 116 |  |  |

Таблица 4.8.2 - Затраты на заработную плату после внедрения  $\Pi$ 

Таблица 4.8.1.2 – Оборудование и амортизационные отчисления, необходимое для работы общежития

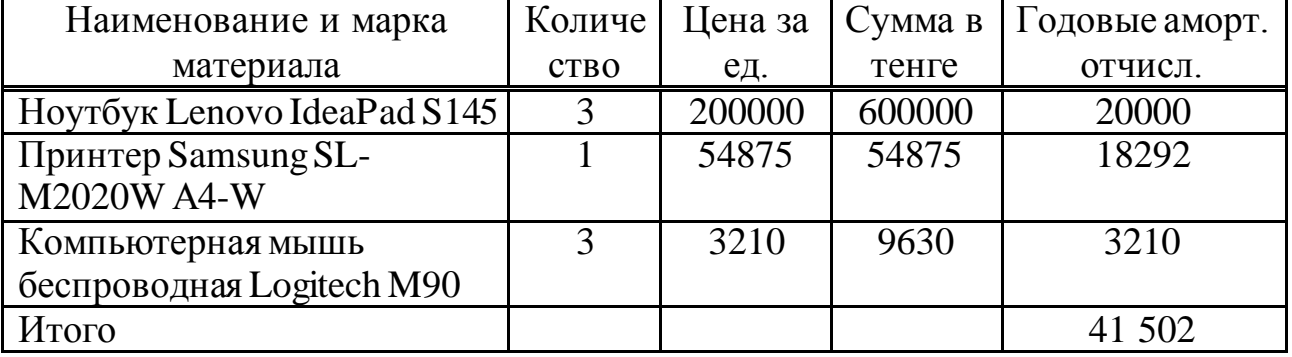

Общие накладные расходы рассчитываются по формуле:

 $B_{HP} = 6097116 * 0.1 = 609711$  тенге.

Итого, общие эксплуатационные расходы до внедрения программного обеспечения будут равны,

 $3 = 6097116 + 41502 + 609711 = 7358041$  тенге.

Для болей ясности предоставим все данные в сравнительную таблицу 4.8.2.4

| 1.0011114<br>T 040DDIC эксплуатационные затраты |                 |                 |  |  |
|-------------------------------------------------|-----------------|-----------------|--|--|
| Статьи                                          | До внедрения ПП | После внедрения |  |  |
| Годовая заработная плата                        | 7422576         | 6 0 97 116      |  |  |
| Амортизационные отчисления                      | 41 502          | 41 502          |  |  |
| Накладные расходы                               | 1484515         | 609711          |  |  |
| Всего                                           | 8948593         | 6748329         |  |  |

Таблица 4.8.2.4 - Годовые эксплуатационные затраты

Годовая экономия денежных средств будет равна согласно расчету:

8948593− 6748329 = 2200264 тенге.

Также определим суммарные выгоды от внедрения программного продукта.

Технико-экономические показатели позволяют рационально определить целесообразность разработки ПО и ее установки, а также взвесить реальную выгоду компании, как для разработчика системы, так и для ее пользователя.

Также мы можем определить срок окупаемости программного обеспечения в месяцах по формуле:

$$
\Pi_{\text{okyn}} = 12 * \frac{3_{\text{paspa6orka}}}{3_{\text{roqobaa}}}
$$
(4.21)

где П<sub>окуп.</sub> – период окупаемости в месяцах;

Зразр. – затраты на разработку программы;

Эгодовая – годовая экономия.

$$
\Pi_{\text{okyn.}} = 12 \cdot \frac{2\,337\,505}{2\,200\,264} = 12 \cdot 1,06 = 12,8 \text{ sec.}
$$

Предвидя годовую выгоду продукта и годовые эксплуатационные затраты с внедрением программного обеспечения можно определить коэффициент эффективности (*Кэф.*) по формуле:

Расчетный коэффициент экономической эффективности капитальных вложений составляет:

$$
E_p = \frac{3_{yr}}{K}
$$
  

$$
E_p = \frac{3_{yr}}{K} = \frac{3200264}{2337505} = 0.94
$$

Коэффициент эффективности указывает на соотношение сэкономленных тенге и потраченных. В заключении можно с уверенностью заявить о том, что на 1 затраченный тенге приходится 0,94 тенге прибыли.

Показатели сравнительной экономической эффективности от внедрения программного продукта

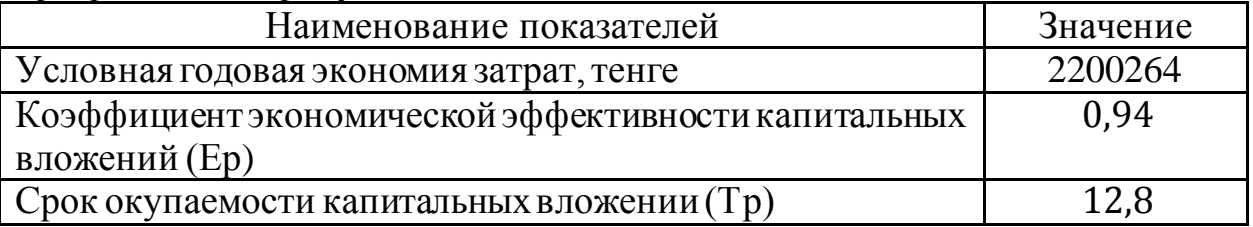

Внедрение данного программного продукта в рабочий процесс университета приносит экономию средств и цифровизацию рабочего процесса. Установка данного программного комплекса позволяет сократить штат сотрудников, что в следствии сокращает затраты на выплату налогов, зарплат и прочих денежных расходов. Соответственно, уменьшится объем технического оснащения, амортизационные отчисления и затраты на электроэнергию. Программный комплекс выгодно цифровизирует процесс, облегчив труд персонала и увеличив его КПД, к тому же уменьшив расходы предприятия.

Ожидаемый годовой экономический эффект составил 2 200 264 тенге. Приложение окупится в первые 12,8 месяцев использования.

#### **5 Безопасность жизнедеятельности**

В данной дипломной работе описывается разработка системы для приема заявлений на заселение в общежитие в режиме онлайн. Система «электронное общежитие» разрабатывается специально для НАО «Алматинский университет энергетики и связи» в целях упрощения процесса приема заявления на заселение и распределения койко-мест без человеческого вмешательства по приоритетности. Чтобы обеспечить безопасность сотрудников, которые разрабатывали данную систему и которые в дальнейшем будут её поддерживать, был проведен анализ потенциально опасных и вредных факторов в офисе, воздействующих на персонал, а также выполнены расчеты обеспечивающие комфортные условия труда.

# **5.1. Анализ потенциально опасных и вредных факторов в офисе, воздействующих на персонал.**

В процессе трудовой деятельности на сотрудника офиса могут воздействовать опасные (вызывающие травмы) и природные (вызывающие заболевания) производственные факторы. Например, недостаточная освещенность рабочей зоны, электромагнитные излучения от компьютера, повышенный уровень шума, пожаробезопасность, электробезопасность и так далее.

Если описывать стандартное рабочее место одного сотрудникапрограммиста, который будет работать с разработанной системой, то это наличие персонального стационарного компьютера, принтер, стол, офисное кресло, тумбочка.

На рабочем месте должны быть предусмотрены меры по защите от возможного воздействия опасных и вредных производственных факторов. Уровни этих факторов не должны превышать предельных значений, предусмотренных правовыми, техническими и санитарно-техническими нормами. Эти нормативные документы обязывают создавать условия труда либо на рабочем месте, при которых влияние опасных и вредных факторов на работников устраняется полностью, либо в допустимых пределах.

К вредным и опасным физическим факторам, относящихся к труду офисных помещениях относится:

1) Имеющие возможности передвижения офисного оборудования (тумбочки, кареты с документами).

2) Повышенна запыленность, загазованность воздуха рабочей зоны.

3) Повышенное значение напряжения в электрической цепи, замыкание которой может пройти через тело человека.

- 4) Повышенная напряженность магнитного поля.
- 5) Отсутствие и недостаток естественного света.
- 6) Недостаточная освещенность рабочей зоны.

При работе за компьютером сотрудник может ощущать дискомфорт: возникают головные боли и резь в глазах, появляются усталость и раздражительность. У некоторых людей нарушается сон, аппетит, ухудшается зрение, начинают болеть руки, шея, поясница и тому подобное. При ненормированной работе возможно нервное истощение.

В целях снижения пагубного влияния, опасные факторы, воздействию которых подвергается человек, работающий за ЭВМ, подлежат нормированию.

Основными нормируемыми параметрами являются:

- визуальные параметры мониторов;
- освещенность рабочего места;
- значения параметров электромагнитных излучений;
- оптимальные значения параметров микроклимата;
- уровень ионизации воздуха;
- уровень звука и звукового давления в октавных полосах частот;
- нормы вибрации

## **5.2. Расчет искусственного освещения**

# **5.2.1. Исходные данные**

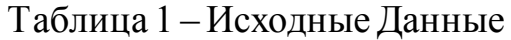

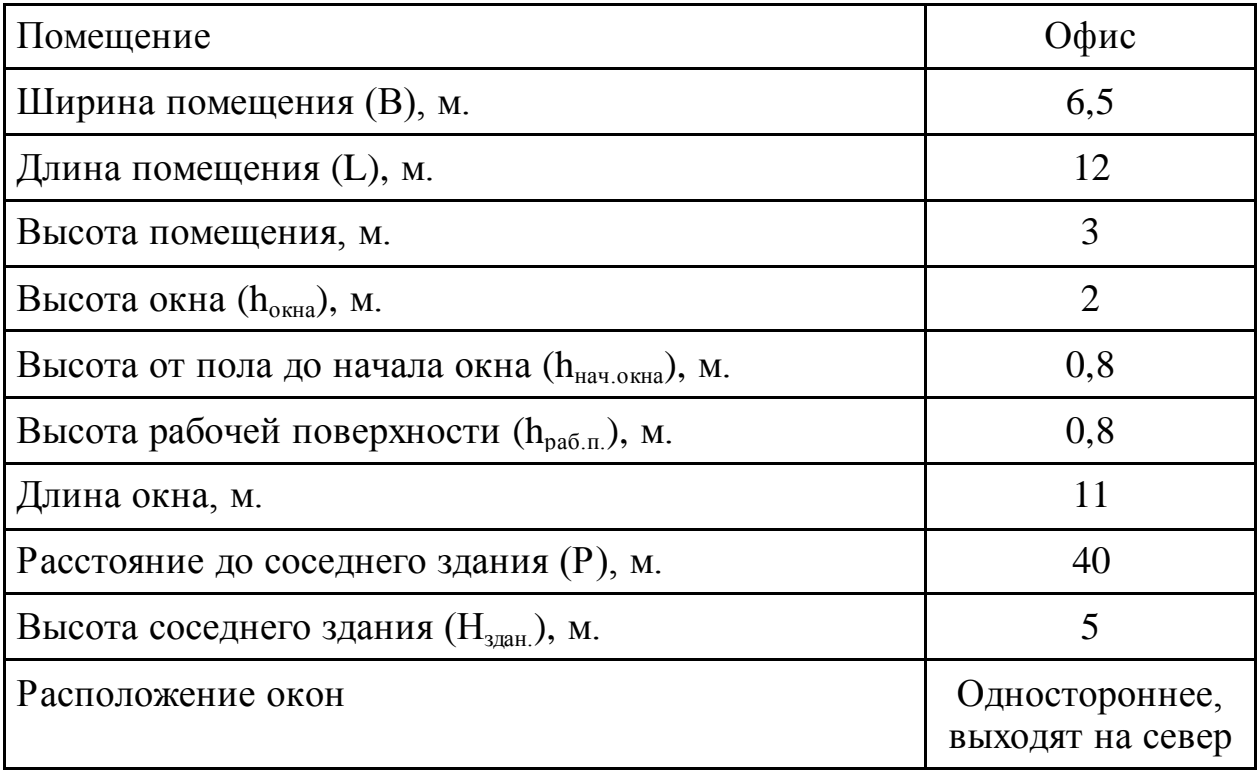

| Кол-во<br><b>СВЕТИЛЬНИКОВ</b> | Расстояние<br>$\Omega$<br>светильника<br>до стены по<br>длине<br>помещения | Расстояние<br>0T<br>светильника<br>до стены по<br>ширине<br>помещения | Расстояние<br>между<br>светильниками<br>по длине<br>помещения | Расстояние<br>между<br>светильниками<br>по ширине<br>помещения |
|-------------------------------|----------------------------------------------------------------------------|-----------------------------------------------------------------------|---------------------------------------------------------------|----------------------------------------------------------------|
| $8 \mu T$ .                   | $0,5$ M.                                                                   | 1,5 м.                                                                | 3 M.                                                          | 3 <sub>M</sub>                                                 |

Таблица 2 – Исходные данные

Таблица 3 – Характеристика источника света

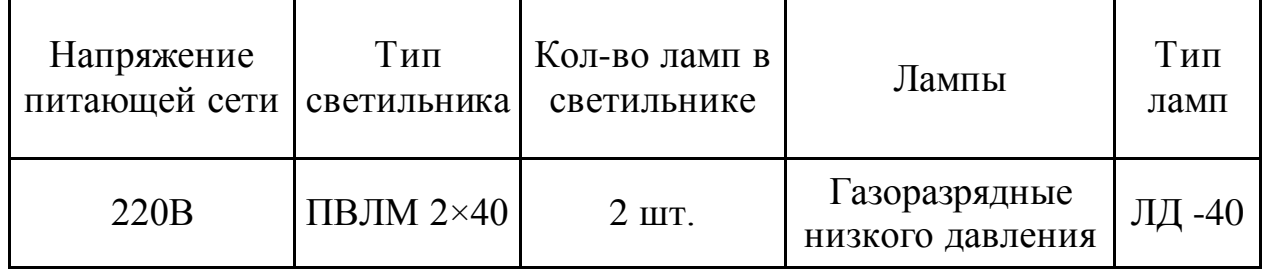

Расчет искусственного освещения по методу коэффициента использования светового потока.

Необходимый световой поток, обеспечивающий создание требуемого нормированного общего освещения в помещении, определяется по формуле:

$$
\Phi = \frac{E_{min} \cdot S \cdot z \cdot K_3}{N \cdot \eta} \tag{2.1}
$$

где:  $K<sub>3</sub> = 1,5$  согласно (табл. 10) [1];

 $E_{\text{min}} = 500$  лк III, а разряд зрительных работ (табл. 13) [1];

$$
S = 12 \times 6,5 = 78 \text{ m}^2;
$$

 Z = 1,25 коэффициент минимальной освещенности (отношение средней и минимальной освещенности);

 $N = 8$  HIT.

Значение коэффициента использования зависит от индекса помещения i и коэффициентов отражения  $\rho_{cr}$  стен,  $\rho_{\text{nor}}$  потолка,  $\rho_{\text{no}}$  пола помещения, а так же высоты подвеса светильников  $h_p$ . Коэффициенты отражения стен, потолка и пола согласно табл. 15 [1] соответственно равны 73:60:30.

Высота подвеса светильников определяется как расстояние между уровнем рабочей горизонтальной поверхности и светильником:

$$
h_p = H - (h_{pa6.n.} + h_{CB})
$$
 (2.2)

где  $h_{\text{ca}}$  – расстояние между светильником и потолком (0 м)

 $h_p = 3 - (0.8 + 0) = 2.2$  M.

Индекс помещения определяется по формуле:

$$
i = \frac{A \cdot B}{h_{\text{pacu}} \cdot (A + B)}
$$
  
\n
$$
i = \frac{12 \cdot 6.5}{2.2 \cdot (12 + 6.5)} = 1.9
$$
\n(2.3)

Согласно таблице 5-11 [2] для светильника ПВЛМ 2×40 находим  $\eta$  = 0,63

Таким образом, световой поток равен:

$$
\Phi = \frac{500.78 \cdot 1,25 \cdot 1,5}{8 \cdot 2 \cdot 0,63} = 725 \text{ JM.}
$$

*Вывод*: для обеспечения нормированного освещения в офисе необходимо расположить 8 светильников с минимальной мощностью светового потока каждого 725 люмен.

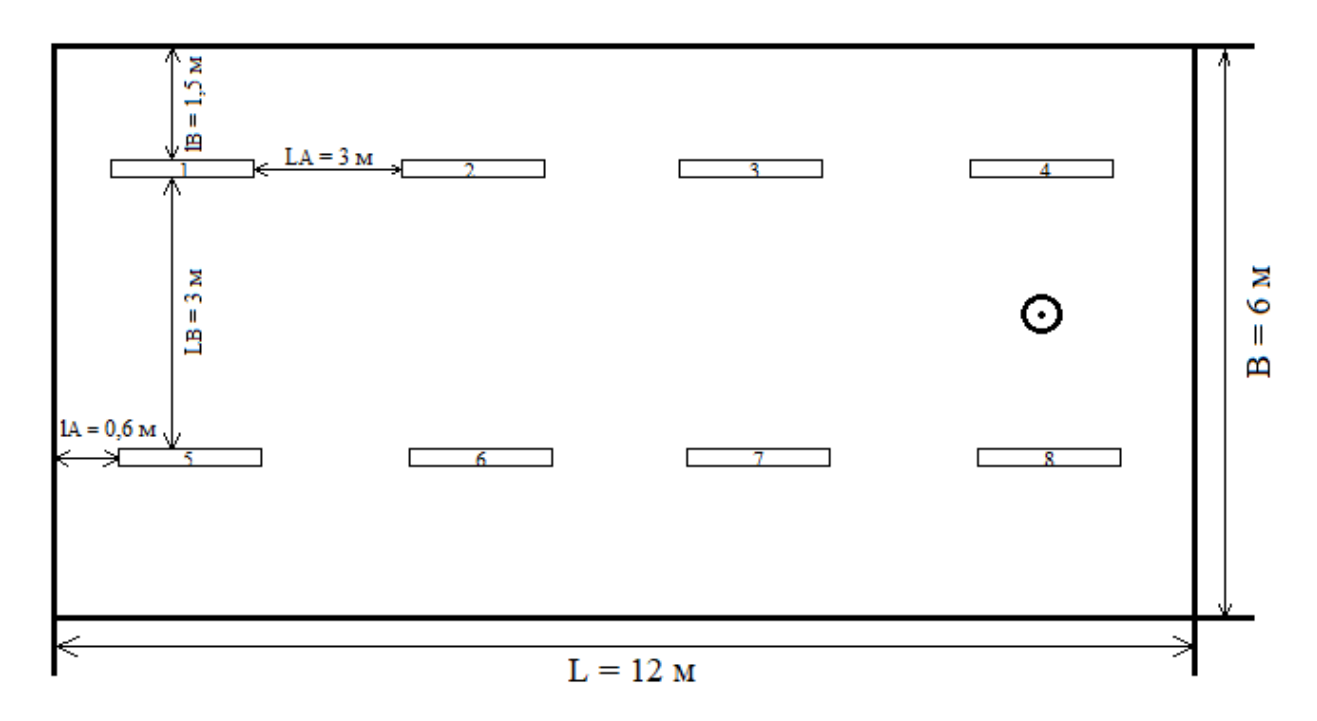

Рисунок 1 – Схема размещения светильников.

# **5.3 Расчет систем кондиционирования рабочего помещения IT отдела.**

Расчет систем кондиционирования требуется для приведения в соответствие температурного режима в помещениях нормам и создать благоприятные условия для сотрудников.

Выводимый воздух из пространства  $t_{\text{BMT}}$ , °С,

$$
t_{\text{BbIT}} = t_{\text{P3}} + \Delta t \cdot (h - z) \tag{5.11}
$$

где  $t_{P3}$  – оптимальная температура для работы  $(t_{P3} \le t_{\text{AOD}})$ , °С;

Для теплого периода года  $t_{P3} = 23$  °C;

h - расстояние от пола до вытяжки кондиционера на потолке  $h = 3$  м; ∆t - температурный градиент по высоте помещения, ˚С;

z- высота рабочего помещения, z = 2,7 м.

$$
t_{\text{BbIT}} = 23 + 1.4 \times (3 - 2.7) = 23.4 \text{ °C}
$$

Итак, видим, что присутствует избыток явной теплоты. Поэтому для регулировки температурного режима и поддержке на благоприятном уровне, требуется подавать воздух  $(t_{\text{LP}})$  на 5-7°С ниже температуры воздуха в пространстве.

 $t_{\text{HP}} = 23 - 7 = 16^{\circ}$ C

Произвели калькуляцию количества приточного воздуха  $\rm L_{HP},$ м $\rm ^3/$ ч:

$$
L_{\text{HP}} = \frac{Q_{\text{H3B}}}{c \cdot p_{\text{HP}} \cdot (t_{\text{BMT}} - t_{\text{HP}})}
$$
(5.12)

где  $p_{\Pi P}$  - 1,2 кг/м<sup>3</sup> - плотность поступающего в помещение воздуха;

с - 1кДж/(кг × ˚С) – удельная теплоемкость воздуха при постоянном давлении;

 $t_{\text{BbIT}}$  - температура воздушной массы, удаляемой из рабочего пространства, ˚С;

 $Q_{\text{W3F}}$  – избыточное выделение явной теплоты, кДж/ч;

 $t_{\text{HP}}$  - температура приточного воздуха в рабочее помещение, °С.

Установили величину излишек выделения явной теплоты  $Q_{\text{M3B}}$ :

$$
Q_{\text{H3B}} = \Sigma Q - \Sigma Q_{\text{YX}} \tag{5.13}
$$

где  $\Sigma Q$  - суммарное количество поступающей явной теплоты из вне и выделяемой явной теплоты внутри помещения;

 $\Sigma Q_{\text{yX}}$ - суммарное количество выводящейся из пространства теплоты.

Тепловыделения от искусственного освещения  $Q_2$ :

$$
Q_2 = 1000 \times N \tag{5.14}
$$

N – Мощность освещения, Вт.  $Q_2 = 1000 \times 0.25 \times 20 = 5000$  BT Тепловыделение от людей  $Q_3$ :

$$
Q_3 = n \times q \tag{5.15}
$$

где n - число сотрудников;

q - количество тепла, от каждого человека, Вт.

Таблица 5.2 - Количество тепла, от одного человека в зависимости от категории работ и температуры окружающей среды.

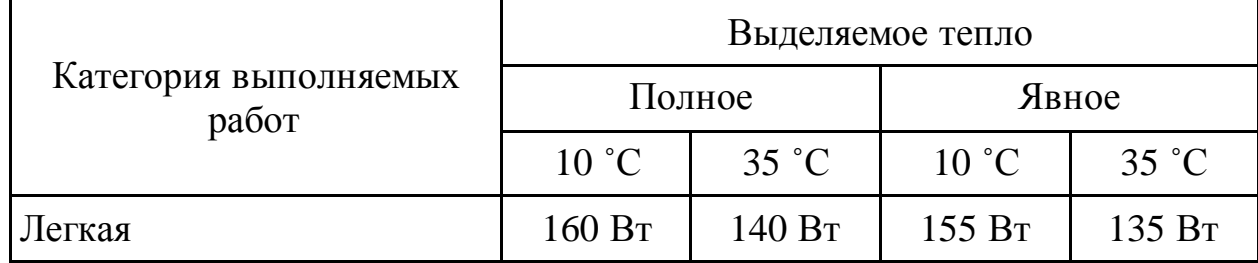

$$
Q_3 = 21 \times 140 = 2\,940 \, \text{Br}
$$

Количество тепла от солнечной радиации Q<sub>OCT РАД</sub>:

$$
Q_{\text{OCT.PAJ}} = F_{\text{OCT}} \times q_{\text{OCT}} \times A_{\text{OCT}}
$$
 (5.16)

Количество тепла от солнечной радиации в зависимости от наружного покрытия:

$$
Q_{\Pi.PA\mu} = F_n \times q_n \times k_n \tag{5.17}
$$

где  $F_{\text{OCT}}$  и Fn - площадь через которое поступает солнечная радиация,  $\mathbf{M}^2$ ;

 $q_{\text{OCT}}$  и  $q_{\text{n}}$  - теплопоступления через 1 м<sup>2</sup> поверхности. коэффициент теплопередачи равен 1 Вт/(м<sup>2</sup>  $\times$  °C);

AОСТ - коэффициент остекления рабочего помещения;

 $k_n$  - коэффициент теплопередачи покрытия,  $Br/(M^2 \times {}^{\circ}C)$ .

 $q_{\text{OCT}}$  - принимается в пределах 70 - 210;

 $A_{\text{OCT}}$  – принимается в пределах 0,25 - 1,25.

$$
F_{OCT} = 50 \text{ m}^2
$$

 $q_{\text{OCT}} = 150 \text{ Br/(m}^2 \times {}^{\circ}\text{C});$  $\overline{A}_{OCT} = 0,4 -$ окна в пространстве не затемненные;

$$
Q_{\text{OCT.PA}, \text{A}} = 50 \times 150 \times 0.4 = 3\,000\,\text{Br}
$$

 $Q_{\text{IPAI}}$  = 18 Вт - среднее теплопоступление покрытия;  $Q_{\Pi,PA} = F_n \times q_n \times k_n$  $Q_{\text{TPAT}} = 50 \times 1 \times 18 = 900 \text{ B}$ T

Количество тепла, которое выходит из рабочего пространства  $Q_{\rm{yx}}$ , кВт:

$$
Q_{yx} = \frac{\lambda \cdot S \cdot (t_{BbIT} - t_{IP})}{\delta} \tag{5.18}
$$

где  $\lambda$  - теплопроводность стен,  $Br/(M \times {}^{\circ}C)$ ;

- S площадь, м<sup>2</sup>;
- толщина стен, м;

 $\delta = 0.3$ м толщина стен, которые выполнены из бетона K750 с теплопроводностью 1,2 Вт/(м × ˚С).

$$
Q_{\rm YX} = \frac{1,2.330(23,4-16)}{0,3} = 9768 \text{B}
$$

Сумма входящей теплоты в помещение:

$$
\Sigma Q = Q_2 + Q_3 + Q_{\text{OCT.PA}\text{A}} + Q_{\text{II.PA}\text{A}}
$$
(5.19)  

$$
\Sigma Q = 5000 + 2940 + 3000 + 90 = 11030 \text{Br}
$$

Избыточное выделение явной теплоты:

$$
Q_{H35} = 11\ 030 - 9\ 768 = 1\ 262
$$

Количество приточного воздуха необходимого для поддержания комфортных условий:

$$
L_{np} = \frac{1262}{1 \cdot 1.2 \cdot (23.4 - 16)} = 142.12 \frac{M^3}{q}
$$

Так как мы видим присутствие избыточного выделения теплоты, произвели калькуляцию, что приведения нынешних условий труда в благоприятные и соответствию нормативам необходимо произвести монтаж кондиционера.

Мы выбрали кассетный кондиционер LG CT24 - инверторный кассетный кондиционер со сплит – системой и возможностью как обогрева, так и охлаждения.

|   | Мощность в режиме охлаждения         | 13 000 BT                        |
|---|--------------------------------------|----------------------------------|
|   | Мощность в режиме обогрева           | 14 600 BT                        |
| 3 | Потребляемая мощность при охлаждении | 3 200 BT                         |
| 4 | Потребляемая мощность при обогреве   | 3 000 BT                         |
| 5 | Уровень шума (мин/макс)              | 33/37 Дб                         |
| 6 | Обслуживаемая площадь                | 130 кв.м                         |
|   | Внутренний блок сплит-системы        | 900×900×375 MM                   |
| 8 | Наружный блок сплит-системы          | $1150 \times 550 \times 1210$ MM |

Таблица 5.3 Характеристики сплит-системы Gree-42

## **Заключение**

В ходе выполнения дипломного проекта была разработана программа, которая позволит цифровизировать процесс принятия заявлений на заселение в студенческие общежития, исключая возможность прямого контакта заявителя и сотрудников, что должно ускорить процес принятия документов и обработки заявлений. В рамках проекта было решено разработать систему для высшего учебного заведение НАО «Алматинский университет энергетики и связи».

При реализации дипломного проекта были выполнены следующие задачи:

- был разработана система приема заявлений на заселение в общежития;

- увеличена скорость обработки заявлений;

- уменьшен путь студента для получения койко-места в студенческом общежитии.

Было произведено экономическое обоснование целесообразности разрабатываемого программного продукта, где были сделано следующее заключение:цена реализации окупает все затраты, потрачены на разработку. Внедрение данного программного продукта в рабочий процесс университета приносит экономию средств и цифровизацию рабочего процесса. Установка данного программного комплекса позволяет сократить штат сотрудников, что в следствии сокращает затраты на выплату налогов, зарплат и прочих денежных расходов. Соответственно, уменьшится объем технического оснащения, амортизационные отчисления и затраты на электроэнергию. Программный комплекс выгодно цифровизирует процесс, облегчив труд персонала и увеличив его КПД, к тому же уменьшив расходы предприятия. Ожидаемый годовой экономический эффект составил 2 200 264 тенге. Приложение окупится в первые 12,8 месяцев использования. Также были исследованы условия труда в помещении, где возможно будет применяться программа, проведен анализ потенциально опасных и вредных факторов в офисе, воздействующих на персонал, и были предложены мероприятия по улучшению качества освещения в помещении, а также был произведен расчет систем кондиционирования.

## **Список литературы**

1 Бардзелл, Джеффри Macromedia Dreamweaver MX 2004 с ASP, ColdFusion и PHP. Из первых рук (+ CD-ROM) / Джеффри Бардзелл. - М.: Эком, 2017. - 560 c.

2 Бенкен, Е. PHP, MySQL, XML. Программирование для Интернета / Е. Бенкен. - М.: БХВ-Петербург, 2016. - 352 c.Wikipedia: Парковочные часы / URL[: https://en.wikipedia.org/wiki/Parking\\_meter](https://en.wikipedia.org/wiki/Parking_meter)

3 Прохоренок, Николай HTML, JavaScript, PHP и MySQL. Джентльменский набор Web-мастера (+ CD-ROM) / Николай Прохоренок. - М.: БХВ-Петербург, 2012. - 912 c.

4 Andy, Harris HTML, XHTML and CSS All–In–One For Dummies® / Andy Harris. - Москва: Наука, 2014. - 173 c.

5 Ben, Henick HTML & CSS – The Good Parts / Ben Henick. - Москва: СИНТЕГ, 2013. - 350 c.

6 Ed, Tittel HTML, XHTML & CSS For Dummies® / Ed Tittel. - Москва: Гостехиздат, 2012. - 416 c.

7 Информационные технологии управления: Учебное пособие/ М.В. Бастриков, О.П. Пономарев; Институт «КВШУ».–Калининград: Изд-во Ин-та «КВШУ», 2005.– 140 с.

8 Информационные технологии управления: Учеб. пособие для вузов/ под ред. проф. Г.А. Титоренко. —2-е изд., доп. —М.: ЮНИТИ-ДАНА, 2006. - 439 с.

9 Чудновский А.Д. Жукова М.А. Информационные технологии управления в туризме: учебное пособие. - М.:Кнорус,2009 -101 с.

10 Плотникова, Н.И. Комплексная автоматизация туристского бизнеса. Ч.II: Информационные технологии в сфере гостеприимства: Учебнометодическое пособие.-М.: Советский спорт, 2001 -208 с

11 Харрис Энди PHP/MySQL для начинающих; КУДИЦ-Образ - М., 2016. - 384 c.

12 Дронов, В. HTML 5, CSS 3 и Web 2.0. Разработка современных Webсайтов / В. Дронов. - М.: БХВ-Петербург, 2014. - 138 c.

13 Дронов, Владимир HTML 5, CSS 3 и Web 2.0. Разработка современных Web-сайтов / Владимир Дронов. - М.: БХВ-Петербург, 2013. - 416 c.

14 Бенкен, Е. С. PHP, MySQL, XML. Программирование для Интернета (+ CD-ROM) / Е.С. Бенкен. - М.: БХВ-Петербург, 2011. - 304 c.

15 Зандстра Мэтт PHP. Объекты, шаблоны и методики программирования; Вильямс - М., 2016. - 560 c.

16 Колисниченко Денис PHP и MySQL. Разработка Web-приложений; БХВ-Петербург - М., 2017. - 560 c.

17 Квинт, Игорь Создаем сайты с помощью HTML, XHTML и CSS / Игорь Квинт. - М.: Питер, 2014. - 448 c.

18 Основы безопасности жизнедеятельности: Учебное пособие / сост.: М.К.Дюсебаев, Ж.С.Абдимуратов. -Алматы: АУЭС, 2013.-79 с

19 «HTMLи CSS. Разработка и дизайн веб-сайтов» /Джон Дакетт; [пер. с англ. М. А. Райтмана]. – Москва: Эксмо, 2019. -480 с.: ил. - (Мировой компьютерный бестселлер)

20 Никсон Робин Создаем динамические веб-сайты с помощью PHP, MySQL, JavaScript и CSS; Питер - М., 2017. **-** 204 c.

21 Справочник экономики URL: [http://ru.solverbook.com/spravochnik/formuly-po-ekonomike/formula-obshhej](http://ru.solverbook.com/spravochnik/formuly-po-ekonomike/formula-obshhej-rentabelnost/)[rentabelnost/](http://ru.solverbook.com/spravochnik/formuly-po-ekonomike/formula-obshhej-rentabelnost/)

22 «JavaScript и jQuery. Интерактивная веб-разработка» / Джон Дакетт; [пер. с англ. М. А. Райтмана]. — Москва: Эксмо, 2017. — 640 с.: ил. — (Мировой компьютерный бестселлер).

23 Документ ГОСТ 12.2.032-78 Система стандартов безопасности труда (ССБТ). Рабочее место при выполнении работ сидя.

24 Научная интернет библиотека Киберленинка URL: [https://cyberleninka.ru/article/n/sostoyanie-i-tendentsii-razvitiya-rynka](https://cyberleninka.ru/article/n/sostoyanie-i-tendentsii-razvitiya-rynka-obschestvennogo-pitaniya-regiona)[obschestvennogo-pitaniya-regiona](https://cyberleninka.ru/article/n/sostoyanie-i-tendentsii-razvitiya-rynka-obschestvennogo-pitaniya-regiona)

25 Научная интернет библиотека Киберленинка URL: [https://cyberleninka.ru/article/n/analiz-rynka-i-klassifikatsiya-predpriyatiy](https://cyberleninka.ru/article/n/analiz-rynka-i-klassifikatsiya-predpriyatiy-obschestvennogo-pitaniya)[obschestvennogo-pitaniya](https://cyberleninka.ru/article/n/analiz-rynka-i-klassifikatsiya-predpriyatiy-obschestvennogo-pitaniya)

26 Научная интернет библиотека Киберленинка URL: [https://cyberleninka.ru/article/n/osnovnye-tendentsii-razvitiya-restorannogo](https://cyberleninka.ru/article/n/osnovnye-tendentsii-razvitiya-restorannogo-biznesa-v-kazahstane-v-dokrizisnyy-i-krizisnyy-period)[biznesa-v-kazahstane-v-dokrizisnyy-i-krizisnyy-period](https://cyberleninka.ru/article/n/osnovnye-tendentsii-razvitiya-restorannogo-biznesa-v-kazahstane-v-dokrizisnyy-i-krizisnyy-period)

27 Алиев, И. И. Экономика труда: учебник для бакалавров / И. И. Алиев, Н. А. Горелов, Л. О. Ильина. - М.: Юрайт, 2013. - 671 с. - (Серия: Бакалавр. Базовый курс)

28 [Мадина Мамырханова,](https://kursiv.kz/author/madina-mamyrkhanova) [«МОН РК: Места в общежитиях будут](https://kursiv.kz/news/obschestvo/2018-06/mon-rk-mesta-v-obschezhitiyakh-budut-predostavlyatsya-nezavisimo-ot-formy)  [предоставляться независимо от формы обучения](https://kursiv.kz/news/obschestvo/2018-06/mon-rk-mesta-v-obschezhitiyakh-budut-predostavlyatsya-nezavisimo-ot-formy)» URL: [https://kursiv.kz/news/obschestvo/2018-06/mon-rk-mesta-v-obschezhitiyakh-budut](https://kursiv.kz/news/obschestvo/2018-06/mon-rk-mesta-v-obschezhitiyakh-budut-predostavlyatsya-nezavisimo-ot-formy?page=59)[predostavlyatsya-nezavisimo-ot-formy?page=59](https://kursiv.kz/news/obschestvo/2018-06/mon-rk-mesta-v-obschezhitiyakh-budut-predostavlyatsya-nezavisimo-ot-formy?page=59)

29 Александр Мальцев, Маска ввода для HTML элемента input, URL: <https://itchief.ru/lessons/javascript/input-mask-for-html-input-element>

30 Informburo, «КазНУ запустил электронную систему распределения мест в общежитиях», URL: [https://informburo.kz/novosti/kaznu-zapustil](https://informburo.kz/novosti/kaznu-zapustil-elektronnuyu-sistemu-raspredeleniya-mest-v-obshchezhitiyah.html)[elektronnuyu-sistemu-raspredeleniya-mest-v-obshchezhitiyah.htm](https://informburo.kz/novosti/kaznu-zapustil-elektronnuyu-sistemu-raspredeleniya-mest-v-obshchezhitiyah.html)l

31 Habr, «Обзор Plesk – панели управления хостингом и сайтами», URL: <https://habr.com/ru/company/ruvds/blog/470592/>

# Приложение А Техническое задание

## **Техническое задание для разработки системы принятия заявлений на заселение в общежитие**

Общие требования:

наименование разрабатываемой системы:

- системы принятия заявлений на заселение в общежитие.
- цель разработки:
- реализовать программу для принятия заявлений и цифровизации данных;
	- ускорить процесс принятия документов;

 дать возможность иногородним студентам опдавать заявления из своих родных городов.

 предлагаемые технологии для разработки программы (на выбор разработчика):

- jQuery;
- bootstrap;
- PHPMyAdmin;
- Angular;
- Plesk.

выбор архитектуры построения:

клиент-Сервер.

предлагаемые языки и технологии программирования:

- Android;
- $-$  PHP:
- Java;
- HTML;
- $-$  CSS;
- Javascript;
- $-C#$ .

общий объем программной части системы, Мб

не более 1000 Мб.

Технические требования:

требования к программному обеспечению:

быстрая скорость обработки входящей информации;

*Продолжение приложения А*

формат сайта;

код программы должен быть читабельным и понятным.

тестирование и отладка программного обеспечения:

проверка работоспособности программы;

 тестирование платформы на появление ошибок и перегруженности.

Экономические требования:

 расчет стоимости системы и стоимости разработки программного обеспечения (подлежит обсуждению):

- стоимость готового продукта 2 600 000тг;
- стоимость разработки 1 800 000тг.
- потенциальные клиенты и области применения:
	- высшие учебные заведения Республики Казахстан.

# **Приложение Б** Листинг программы

```
Settings.php
\langle?php
define ('HOST', 'srv-pleskdb33.ps.kz');
define ('USER', 'ugroupk1_base');
define ('PASS', 'Aues2020');
define ('DB', 'ugroupk1_base');
?>
Index.php
\langle?php
error_reporting( E_ERROR );
include_once 'setting.php';
session_start();
SCONNECT = mysqliconnect(HOST, USER, PASS, DB);if ($_SERVER['REQUEST_URI'] == '/') {
$Page = 'main';$Module = 'main';} else {
$URL_Path = parse_url($_SERVER['REQUEST_URI'], PHP_URL_PATH);
$URL Parts = explode('/', trim($URL Path, '/'));
$Page = array\_shift($URL\_Parts);$Module = array\_shift($URL_Parts);if (!empty($Module)) {
$Param = array();for (\$i = 0; \$i < count(\$URL\ Parts); \$i++) {
$Param[$URL_Parts[$i]] = $URL_Parts[++$i];}
} else $Module = 'main';
```

```
}
```
if (in\_array(\$Page, array('main'))) include("page/\$Page.php");

else if  $(\text{Spage} == \text{'proporsals'}$  and in\_array( $\text{Module}$ , array('add'))) include("module/proporsals/\$Module.php");

function MessageSend(\$p1, \$p2, \$p3 = ", \$p4 = 1) {

 $\$$  SESSION['message']  $=$  '<script type="text/javascript" src="/resource/popup.js"></script><div class="popup\_notice popup\_style\_2">

 $\langle p \rangle$  class="p-modal-main">Благодарим за Ваше заявление $\langle p \rangle$ 

 $\leq$ р class="p-modal-content">заявления принимаются с 17 по 21 августа  $<$ /p>

<p class="p-modal-content">решение о заселении придет вам на указанную в заявлении почту 23 августа 2020 года</p>

```
\langle \phi \rangle class="p-modal-content">по вопросам обращайтесь по номеру\langle \phi \rangle+7 (727) 237 89 88
</p>
```
 $\langle$ div>

'.\$p2.'

 $\langle$ div>': if  $(\$p4)$ Location(\$p3);

```
}
```

```
function MessageShow() {
if ($_SESSION['message'])$Message = $_SESSION['message'];
echo $Message;
\S SESSION['message'] = array();
}
```

```
function Location ($p1) {
if (!\$p1) \$p1 = $ SERVER['HTTP_REFERER'];
exit(header('Location: '.$p1));
}
```

```
function FormChars(\beta p1, \beta p2 = 0) {
global $CONNECT;
if ($p2) return mysqli_real_escape_string($CONNECT, $p1);
```

```
else return nl2br(htmlspecialchars(trim($p1), ENT_QUOTES), false);
     }
     function Head($p1) {
     echo '<!DOCTYPE html>
     \langlehtml\rangle<head>
     <link rel="shortcut icon" href="/resource/favicon-aues-dorm.kz.ico" 
type="image/x-icon">
     <meta charset="utf-8">
     <meta name="keywords" content="" />
     <meta name="description" content="">
     <meta http-equiv="X-UA-Compatible" content="IE=edge">
     <meta name="viewport" content="width=device-width, initial-scale=1, 
maximum-scale=1, user-scalable=no">
     <title>'.$p1.'</title>
     <link href="/resource/style.css" rel="stylesheet">
     <link rel="icon" href="/resource/img/favicon.ico" type="image/x-icon">
     <link href="/resource/bootstrap.min.css" rel="stylesheet">
     <link rel="stylesheet" type="text/css" href="/resource/main.css">
     \langle \text{script} \ranglesrc="/resource/jquery.mobile.custom.min.js"></script>
     <script src="/resource/modernizr.custom.js"></script>
     <script src="https://code.jquery.com/jquery.min.js"></script>
     <script 
src="https://maxcdn.bootstrapcdn.com/bootstrap/3.3.4/js/bootstrap.min.js"></script
\geq</head>';
     }
     function ModuleID($p1) {
```

```
if (\phi] = 'proporsals') return 1;
else MessageSend(1, 'Модуль не найден.', '/');
}
?>
Add.php
<?php
```

```
if ($_POST['enter'] and $_POST['name'] and $_POST['surname'] and 
$_POST['patronymic'] and $_POST['email'] and $_POST['phone'] and 
$_POST['comment'] and $_POST['iin'] and $_POST['geo'] and $_POST['gender'] 
and $_POST['nazi'] and $_POST['course'] and $_POST['form_edu'] and 
$_POST['stage'] and $_POST['specialty'] and $_POST['privileges']) {
     $ POST['name'] = FormChars($ POST['name']);
     $ POST['surname'] = FormChars($ POST['surname']);
     $_POST['patronymic'] = FormChars($_POST['patronymic']);
     $ POST['email'] = FormChars($ POST['email']);
     $ POST['phone'] = FormChars($ POST['phone']);$ POST['comment'] = FormChars($ POST['comment']);
     \text{\$} POST['iin'] = FormChars(\text{\$} POST['iin']);
     $ POST['geo'] = FormChars($ POST['geo']);
     \text{\$ POST[}'nazi'] = FormChars(\text{\$ POST[}'nazi']);
     \text{\$ POST['gender'] += 0;\text{\$ POST['course'] += 0;\S_POST['form_edu'] += 0;
     \text{\$ POST['stage'] += 0;\text{\$ POST['specialty'] += 0;\text{\$ POST}['privileges'] += 0;
```
if  $(\$$  FILES['file']['tmp\_name']) {

if (\$\_FILES['file']['type'] != 'application/octet-stream') MessageSend(2, 'Не верный тип файла.');

 $\text{\$}$  POST['link'] = 0;

 $\}$  else \$num file = 0;

\$MaxId = mysqli fetch row(mysqli query(\$CONNECT, 'SELECT max(`id`) FROM `proporsals`'));

if  $(\text{MaxId}[0]$  == 0) mysqli\_query(\$CONNECT, 'ALTER TABLE `proporsals` AUTO\_INCREMENT = 1');

 $$MaxId[0] += 1;$ 

if (\$\_FILES['file']['tmp\_name']) { foreach(glob('catalog/file/\*', GLOB\_ONLYDIR) as  $\text{Sum} \Rightarrow \text{Dir}$  { \$num file  $++$ ;  $\text{SCount} = \text{sizeof}(\text{glob}(\text{SDir.}\!/*,\text{**}'))$ ; if ( $\text{\$Count} < 250$ ) { move\_uploaded\_file(\$\_FILES['file']['tmp\_name'], \$Dir.'/'.\$MaxId[0].'.zip'); break; } } }

```
mysqli_query($CONNECT, "INSERT INTO `proporsals` VALUES 
($MaxId[0], '$_POST[name]', '$_POST[surname]', '$_POST[patronymic]', 
'$_POST[email]', '$_POST[phone]', '$_POST[comment]', '$_POST[iin]', 
'$_POST[geo]', $_POST[gender], '$_POST[nazi]', $_POST[course],
$ POST[form_edu], $ POST[stage], $ POST[specialty], $ POST[privileges],
NOW(), $num_file)");
     MessageSend(2, '
           \dot{ }, \dot{ } \dot{ } );
     }
     Head('') ?>
     <body>
     \langle?php
     MessageShow() 
     ?>
     Main.php
     <?php Head('Заявление на заселение в общежитие НАО "АУЭС"');
     MessageShow()
     ?>
     <div class="container-fluid block-add">
         <div class="container block-add-2">
           <div class="row">
              <div class="col-md-1"></div>
              <div class="col-md-10 block">
                \langlediv class="col-md-4 logo">
                   <p class="text-center"><img src="/resource/logo-aues.png" 
class="logo-img" alt="Лого"></p>
                \langlediv> <div class="col-md-8 block-content">
                  \langle p \rangle class="p-left">Заявление на заселение\langle p \rangle <form method="POST" class="custom_input" 
action="/proporsals/add" enctype="multipart/form-data">
                          < p <span class="podskazki">Полное ФИО</span> <br>
```
 <input type="text" id="redex" class="form-control custom input input" name="surname" placeholder="Ваша фамилия" required>  $**br>**$  <input type="text" id="redex" class="form-control custom\_input\_input" name="name" placeholder="Ваше имя" required> <br> <input type="text" id="redex" class="form-control custom\_input\_input" name="patronymic" placeholder="Ваше отчество" required>  $<$ /p> <p><span class="podskazki">ИИН</span> <br> <input id="redex" type="text" name="iin" class="custom\_input\_input form-control iinmask" placeholder=" - - - - " required> <div class="form-check">  $<$ /p> <p><span class="podskazki">Ваш номер телефона</span> <br/>br> <input id="redex" type="text" class="custom\_input\_input\_ form-control phone-mask" name="phone" placeholder="+7 (\_\_) \_\_ \_\_ \_\_ \_\_" required></p> <p><span class="podskazki">Ваш email</span> <br> <input id="redex" class="custom\_input\_input form-control " type="email" name="email" placeholder="info@gmail.com" required></p> <div class="row">  $\langle$ div class="col-md-6"> <span class="podskazki">Пол</span> <br> <select size="1" id="redex" class="form-control" name="gender" required> <option value="1">Мужской</option> <option value="2">Женский</option> </select>  $\langle$ div $>$  <div class="col-md-6"> <span class="podskazki">Ваша национальность</span> <br> <input type="text" id="redex" class="form-control" name="nazi" placeholder="Национальность" required>  $\langle$ div $>$  $\langle$ div $>$  $< p >$  <span class="podskazki">Место прописки, адрес</span> <br>  $\epsilon$ span style="float: left; font-size: 14px; font-weight: light;">укажите через запятую область, город, район, улицу, дом, квартиру</span>

 <input type="text" id="redex" class="form-control custom input input" name="geo" placeholder="область, город, район, улица, дом, квартира" required>  $<$ /p> <div class="row"> <div class="col-md-4"> <span class="podskazki">Курс</span> <br> <select size="1" id="redex" class="custom\_input\_select form-control" name="course" required>  $\leq$ option value="1">1 $\leq$ option> <option value="2">2</option> <option value="3">3</option> <option value="4">4</option> </select> </div>  $\langle$ div class="col-md-4" $>$  <span class="podskazki">Форма обучения</span> <br> <select size="1" class="custom\_input\_select form-control" id="redex" name="form\_edu" required> <option value="1">Очное</option> <option value="2">Заочное</option> <option value="3">Дистанционное</option> </select>  $\langle$ div $>$  <div class="col-md-4"> <span class="podskazki">Степень</span> <br> <select size="1" id="redex" class="custom\_input\_select form-control" name="stage" required> <option value="1">Бакалавриат</option> <option value="2">Магистрант</option> <option value="3">Докторант</option> </select> </div>  $\langle$ div $>$  $\langle p \rangle$  style="margin-top: 10px;"> $\langle$ span class="podskazki">Специальность</span> <br/> <br/> <select size="1" class="custom\_input\_select form-control" id="redex" name="specialty" required>  $\epsilon$   $\epsilon$   $\sim$   $\epsilon$   $\sim$   $\epsilon$  Информатика</option> <option value="2">5B070300 - Информационные системы</option>

#### *Продолжение приложения Б*

 $\le$ option value="3">5B070400 - Вычислительная техника и программное обеспечение</option>  $\epsilon$ option value="4">5B100200 - Системы информационной безопасности</option>  $\leq$ option value="5">5B071900 - Радиотехника, электроника и телекоммуникации</option>  $\epsilon$   $\epsilon$   $\sim$   $\epsilon$   $\sim$   $\epsilon$  Теплоэнергетика</option>  $\epsilon$   $\epsilon$   $\sim$   $\epsilon$   $\sim$   $\epsilon$  Электроэнергетика</option> <option value="8">5B070200 - Автоматизация и управление</option>  $\epsilon$   $\epsilon$   $\sim$   $\epsilon$   $\sim$   $\epsilon$  Приборостроение</option>  $\epsilon$ option value="10">5B074600 - Космическая техника и технологии</option>  $\epsilon$   $\epsilon$   $\leq$   $\epsilon$   $\leq$   $\epsilon$   $\$ Энергообеспечение сельского хозяйства</option>  $\leq$ option value="12">5B073100 - Безопасность жизнедеятельности и защита окружающей среды</option>  $\langle$ select $\rangle$  <p><span class="podskazki">Льготы</span> <br> <select size="1" id="redex" class="custom\_input\_select form-control" name="privileges" required>

 <option value="1">Льготы отсутствуют</option> <option value="1">Инвалидность</option> <option value="2">Многодетная семья (больше

четырех детей)</option>

<option value="3">Сирота</option>  $\epsilon$ option value="4">Утерен кормилец в

семье</option>

 $\langle$ select $\langle$ p $\rangle$ 

 <p><span class="podskazki">Загрузите необходимые справки и документы $\langle$ span $>$  $\langle$ br $>$  $\langle$ span style="float: left; font-size: 12px;" $>$ все документы загружается в папку и сюда загружается архив в формате .rar  $\langle$ span $>$   $\langle$ br $>$   $\langle$ input type="file" class="custom\_input input form-control" name="file"></p>

```
 <span class="podskazki">Дополнительный 
комментарий/примечание</span>
                            <textarea type="text" id="redex" name="comment" 
class="custom_input_textarea form-control" required>
```
</textarea>

 $\langle$ hr>

```
 <p class="text-center"><input id="ddadd" 
class="custom_input_textarea" type="submit" id="inp" class="ct" name="enter" 
value="ПОДАТЬ ЗАЯВКУ"></p>
                             </form>
                 \langlediv>\langlediv> <div class="col-md-1"></div>
           \langlediv>\langlediv>\langlediv\rangle
```

```
<script src="resource/jquery.maskedinput.min.js" 
type="text/javascript"></script>
         <script src="resource/jquery.maskedinput.js" 
type="text/javascript"></script>
      <script>
            $(document).ready(function() {
           $(".phone-mask").click(function(){
             $(this).setCursorPosition(3);
            }).mask("+7 (999) 999-99-99");
         \});
         </script>
         <script>
            $(document).ready(function() {
           $(".iin-mask").click(function(){
             $(this).setCursorPosition(3);
            }).mask("999-999-999-999");
         \});
        \langlescript\rangle</body>
```